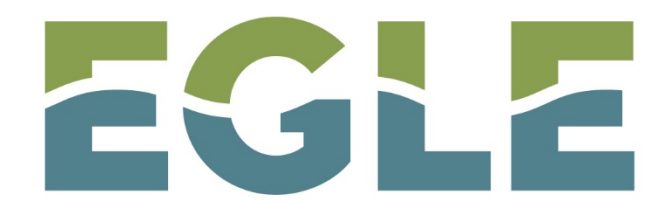

MICHIGAN DEPARTMENT OF ENVIRONMENT, GREAT LAKES, AND ENERGY

# Introduction to the New Digital Joint Permit Application in MiWaters

[www.Michigan.gov/jointpermit](http://www.michigan.gov/jointpermit)

<https://miwaters.deq.state.mi.us/miwaters/external/home>

# **Selecting the Correct Application Form when Starting an Application**

Although this process hasn't changed recently, it's included here as part of the process for completing an application.

Forms

compliance action

### Applications, Service Requests & Permit Change Forms Begin filling out a new form or view or revise a previous submission **Start New Form Draft & Submitted Forms** Permit Applications, Service Requests and Permit Change View or revise draft and submitted Applications, Service Forms Requests, Permit Change Forms and Reports Reporting forms relating to current submissions, permits and active compliance actions **Submitted Reporting Forms** New and Draft Assigned Forms Browse reporting forms relating to a submission, permit or View or revise previously submitted reports

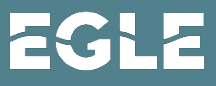

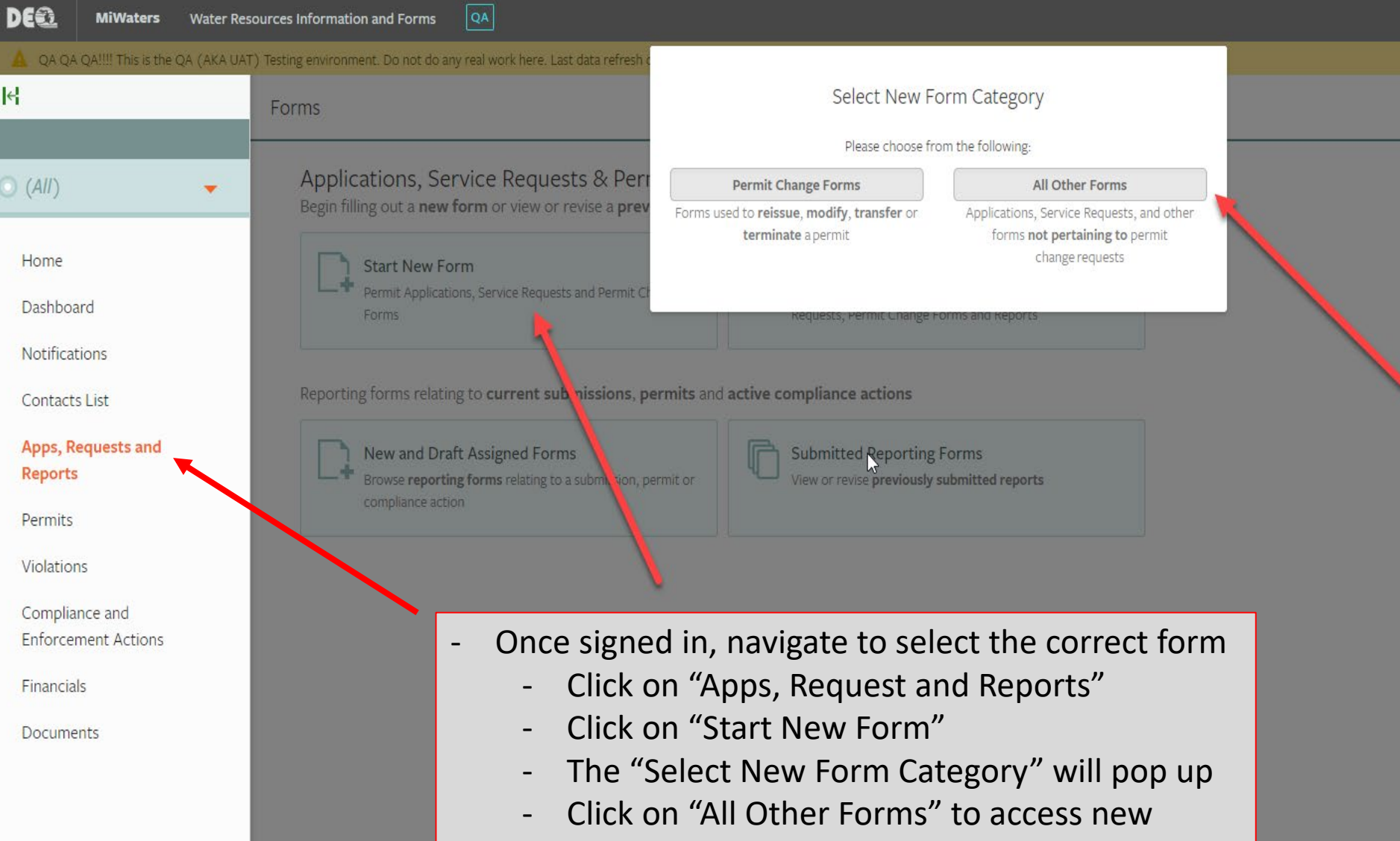

application forms

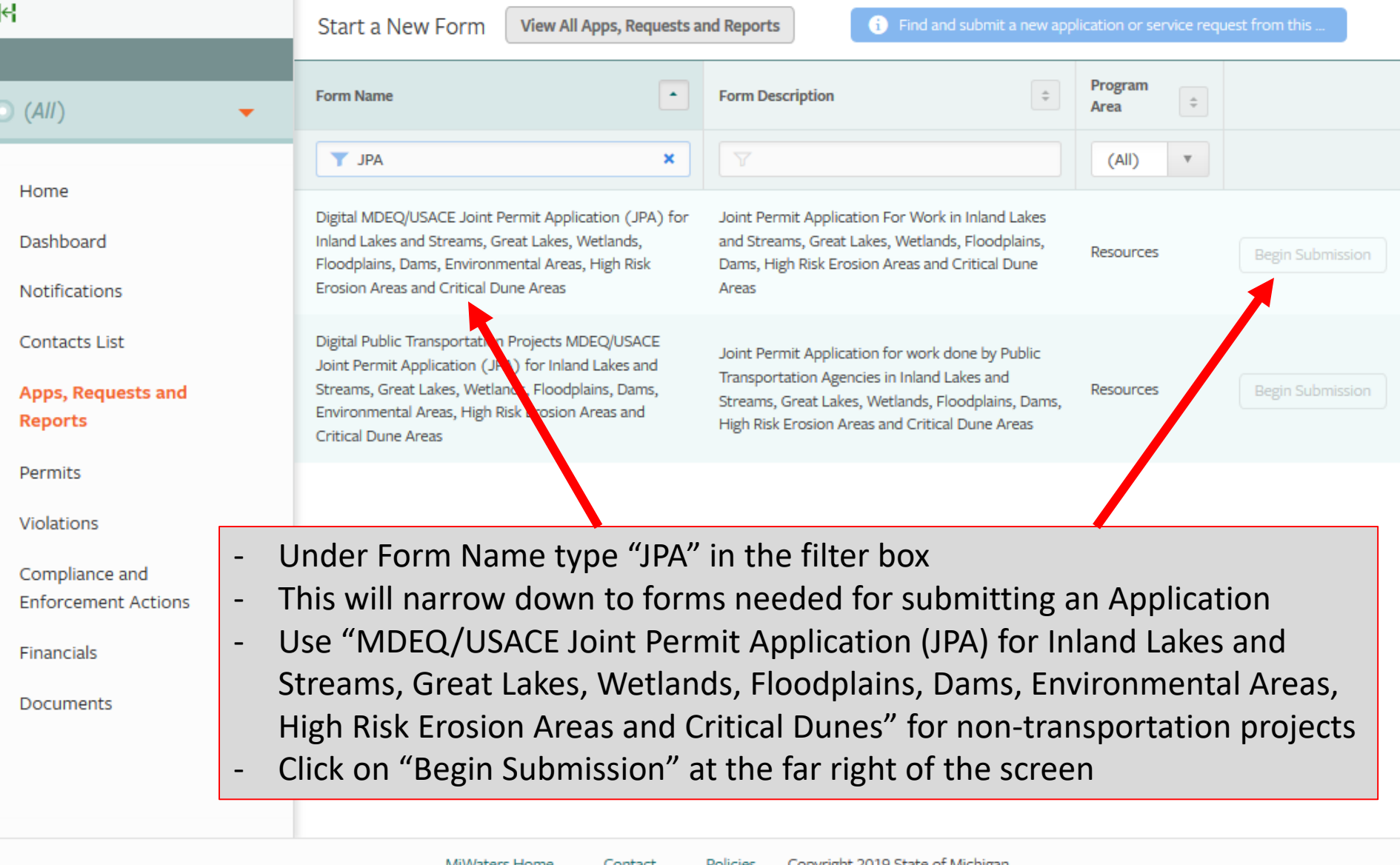

MiWaters Home

Contact Policies Copyright 2019 State of Michigan

EGLE

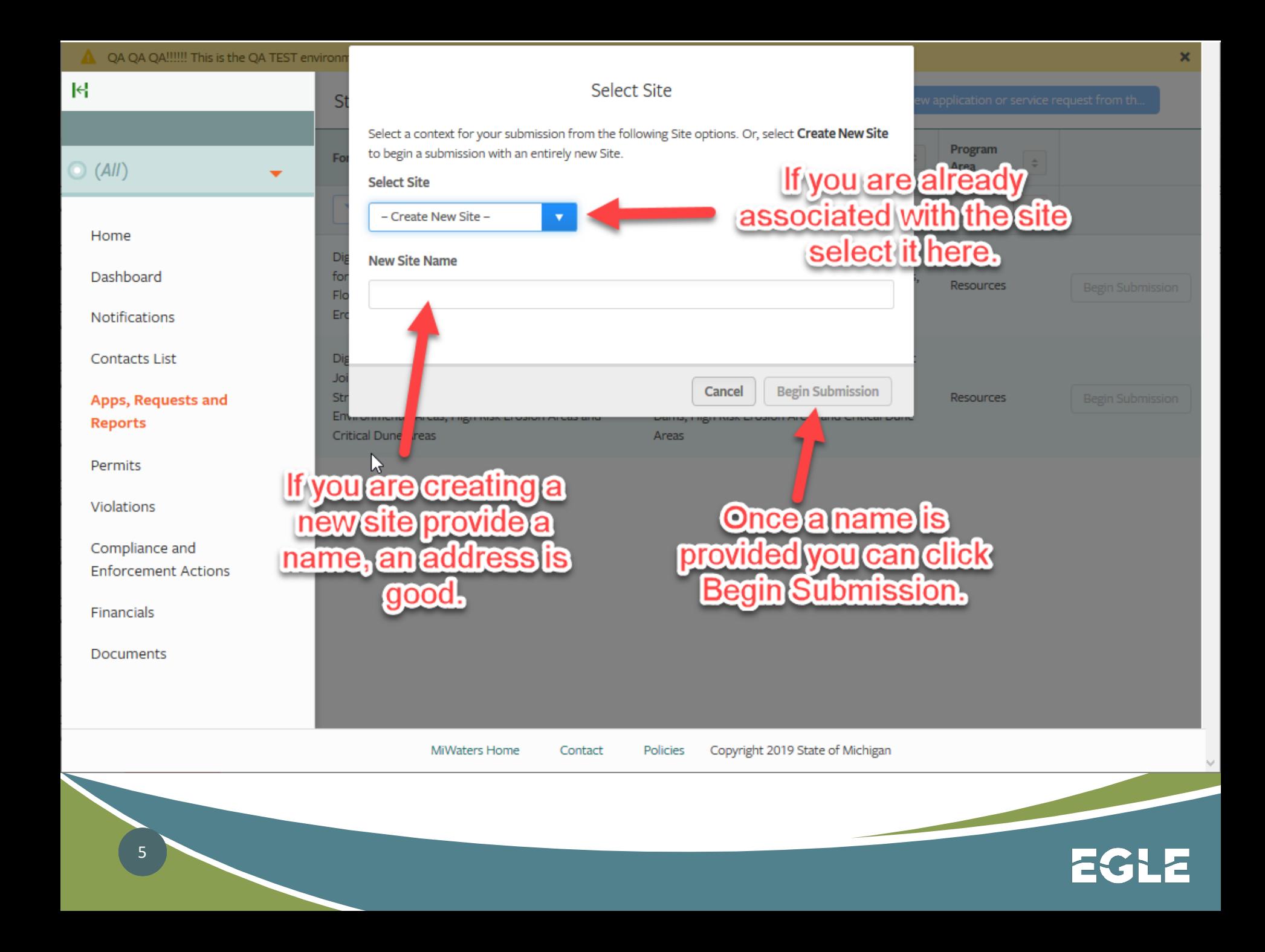

챢

VERSION 1.9

This form is the Joint Permit Application developed to facilitate the state and federal permit application review process administered by the Michigan Department of Environmental Quality (DEQ) for activities at the land and water interface. In some cases, a federal permit from the U.S. Army Corps of Engineers (USACE) will also be required; this happens when the project involves Section 10 waters (click here for more information). If a federal permit is required, the DEQ will send a copy of this permit application to the Detroit District Office, USACE, for processing at the federal level. No additional application is required. If you have any questions about the permitting process you can contact the WRD by phone or fax at the addresses found on www.michigan.gov/jointpermit, or email at DEQ-WRD-jointpermit@michigan.gov.

The form you are about to work through asks questions and includes sections based on your project specifics. As you fill out the form, the project details you identify will dictate which questions get asked. New sections and questions will appear based on your previous answers. Therefore, before you start this form it is important to know all the specific activities proposed for your project, including types, locations, and dimensions. Read all instructions carefully and use the help tips and links provided before answering questions. Help tips can be located by hovering over the top right corner of many questions. Help tips will often include links to other resources that will help answer the question accurately. Thorough instructions on the setup of the form are at the beginning of the form. It is recommended to print out the instructions for reference while filling out the form.

Most questions that appear on this form are required and the system will not allow submittal with incomplete required questions. The system will identify any incorrectly completed or missing answers at the right of the form in red before submittal. Any required question must be answered, or attachments uploaded, for the system to submit the form. You may save the form and return to it later prior to submittal. If modifications to the application are required after submittal, you may make additional uploads to the file in MiWaters.

**Begin Form Entry** 

FREQUENTLY ASKED QUESTIONS

What is the purpose of the Joint Permit Application?

How do I complete the Joint Permit Application?

#### CONTACT INFORMATION

#### **Billing Address**

DEQ-Cashiers Office-WRD 425 W. Ottawa Street Lansing, Michigan 48933

#### **Home Address**

DEQ-WRD 425 Ottawa Street Lansing, MI 48933

#### **CONTACTS**

MDEQ Environmental Assistance Center: 800-662-9278 Environmental Assistance Center : degassist@michigan.gov MiWaters Assistance : DEQ-WRD-MiWaters@michigan.gov

ADDITIONAL LINKS

MDEQ Joint Permit Help and Information

- This is what the form starting point will look like. A few key things on the page are:
	- Frequently asked questions on top right
	- Contacts for assistance on lower right side
	- Instructions on application overview and how questions/section are created
- IT IS EXTREMELY IMPORTANT TO READ INSTUCTIONS
	- Yes, there are a lot of instructions, but they are meant to help complete the application
	- Recommended to download them and have a copy available
	- "Resource and Activity Type" Section
		- This section will help determine what sections of the application will need to be completed
		- Be sure to select all impact activities (Dock, Fill, Dredging) and impact locations (Wetland, Inland Lake, Great Lake)
	- To complete the application, make sure to have all documents and information saved to your computer prior to starting. If you find you do not have something required you will be able to save the draft of your application and come back and finish it later. (An application review does not start until it is submitted.)
		- Site plans

- Authorizations Letters
- Cross section
- Other pertinent information or data.
- If a section or activity is not shown:
	- Select "None of the Above" and move on OR;
	- Select "Other" and describe/indicate what is occurring or being used

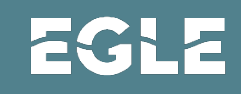

**Contact Information** 

**Processing Info** 

**Project Location** 

Background Information

**Permit Application** 

**Category and Public** 

**Notice Information** 

**Project Description** 

Navigation Navigation

**Resource and Activity Type Upload of Proposed Site Plans** 

Fees

**Review** 

8

**Certify & Submit** 

labels should correspond with labels entered in the form for each activity selected. The application will not be complete without the proper site plans. If drawings are not received with all required dimensions and resources identified, then the Department will send a correction request and your application processing will be delayed. However, please limit drawings, plans, and narratives submitted to the items necessary for permit review. For example, entire bid package documents and CAD drawings are often not helpful for permit review and may cause delays from wading through extraneous information. Plans, profiles and cross sections specific to the resource impacts are the most helpful.

Review:

This section allows you to see the entire form with the answers you entered. Please review for accuracy prior to hitting the submit button. A print option is provided on this screen (print to PDF is recommended). Once the application is submitted you may not make changes to it until the application has been assigned to a staff person.

### Certify & Submit:

This is the final section of the application form. The "Submit Form" button selection certifies that all information in the application is true and accurate and that you have the authority to apply for the permit as indicated. This application will become part of public record.

We recommend that you have the above information ready prior to starting this application. You will be able to save in-progress applications and come back later, but all required uploads and questions are necessary before the system will allow submittal of the application. Some sections of this application form load faster than others depending on the complexity of the questions. Thanks for your patience while you work through the application. For assistance with this form visit: https://www.michigan.gov/jointpermit

Click here for additional information on maps, drawings, and other attachment

Move to the next section

**NEXT SECTION Contact Information**  位

۸

SAVE PROGRESS

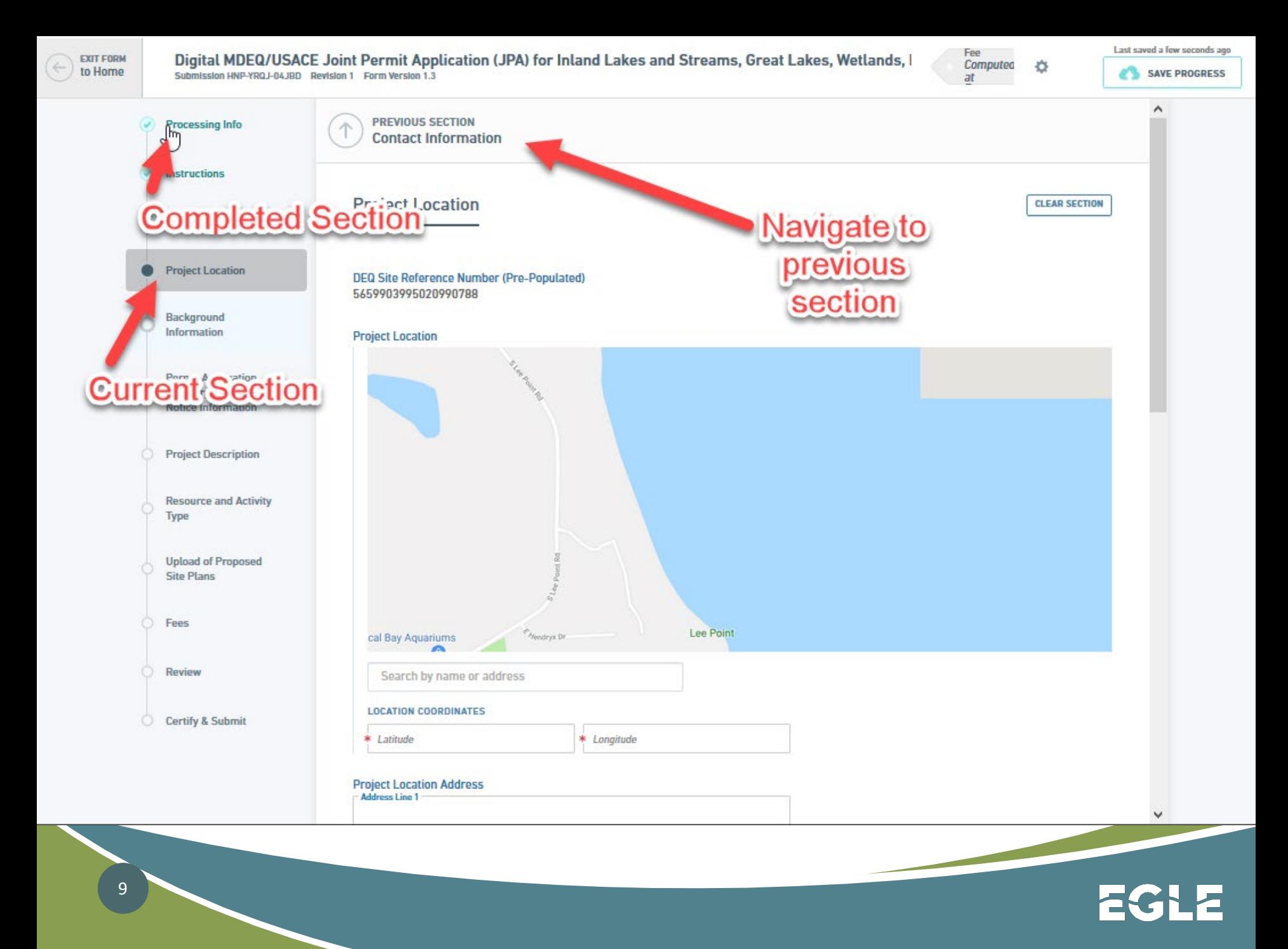

```
Last saved a few seconds ago
                                                                                                                                                           Fee
                Digital MDEQ/USACE Joint Permit Application (JPA) for Inland Lakes and Streams, Great Lakes, Wetlands, I
EXIT FORM
                                                                                                                                                           Computed
                                                                                                                                                                        煮
to Home
                                                                                                                                                                                            SAVE PROGRESS
                Submission HNP-YRQJ-04JBD Revision 1 Form Version 1.3
                                                                                                                                                           at۸
               Processing Info
  \mathbb{Z}Background Information
                                                                                                                                                                        CLEAR SECTION
               Instructions
                                                Has the DEQ and/or United States Army Corps of Engineers (USACE) conducted a
               Contact Information
                                                pre-application meet This Section
                                               Has the DEQ completed a Wetter - Tenh Latter the MP assessment for this site?
               Project Location
               Background
               Information
                                                              are incomplete.
                                                                                                                          ÷
               Permit Application
               Category and Public
                                                     Environmental Areas are coastal wetlands on the shorelines of the Great Lakes. Enter this
               Notice Information
                                                     number only if a designated Environmental Area is in the proposed project area.
                                                     Environmental Areas are designated locations along the Great Lakes shoreline. If you don't
               Project Description
                                                     know whether there is an environmental area within the project area, leave blank. Additional
                                                     information on Environmental Areas can be found by clicking the following link:
               Resource and Activity
               Type
                                                     Click Here for Link
               Upload of Proposed
               Site Plans
               Fees
                                                Environmental Area Number (if known):
               Review
                                                Has the United States Army Corps of Engineers (USACE) completed either an
                                                approved or preliminary jurisdictional determination for this site?
              Certify & Submit
                                                                                                                          ÷
                                                Were any regulated activities previously completed on this site under a DEQ and/or
                                                USACE permit?
```
 $\frac{1}{0}$ 

**EXIT FORM** to Home

Digital MDEQ/USACE Joint Permit Application (JPA) for Inland Lakes and Streams, Great Lakes, Wetlands, I Submission HNP-YRQJ-04JBD Revision 1 Form Version 1.3

Fee Computed O  $at$ 

Last saved 3 minutes ago **SAVE PROGRESS** 

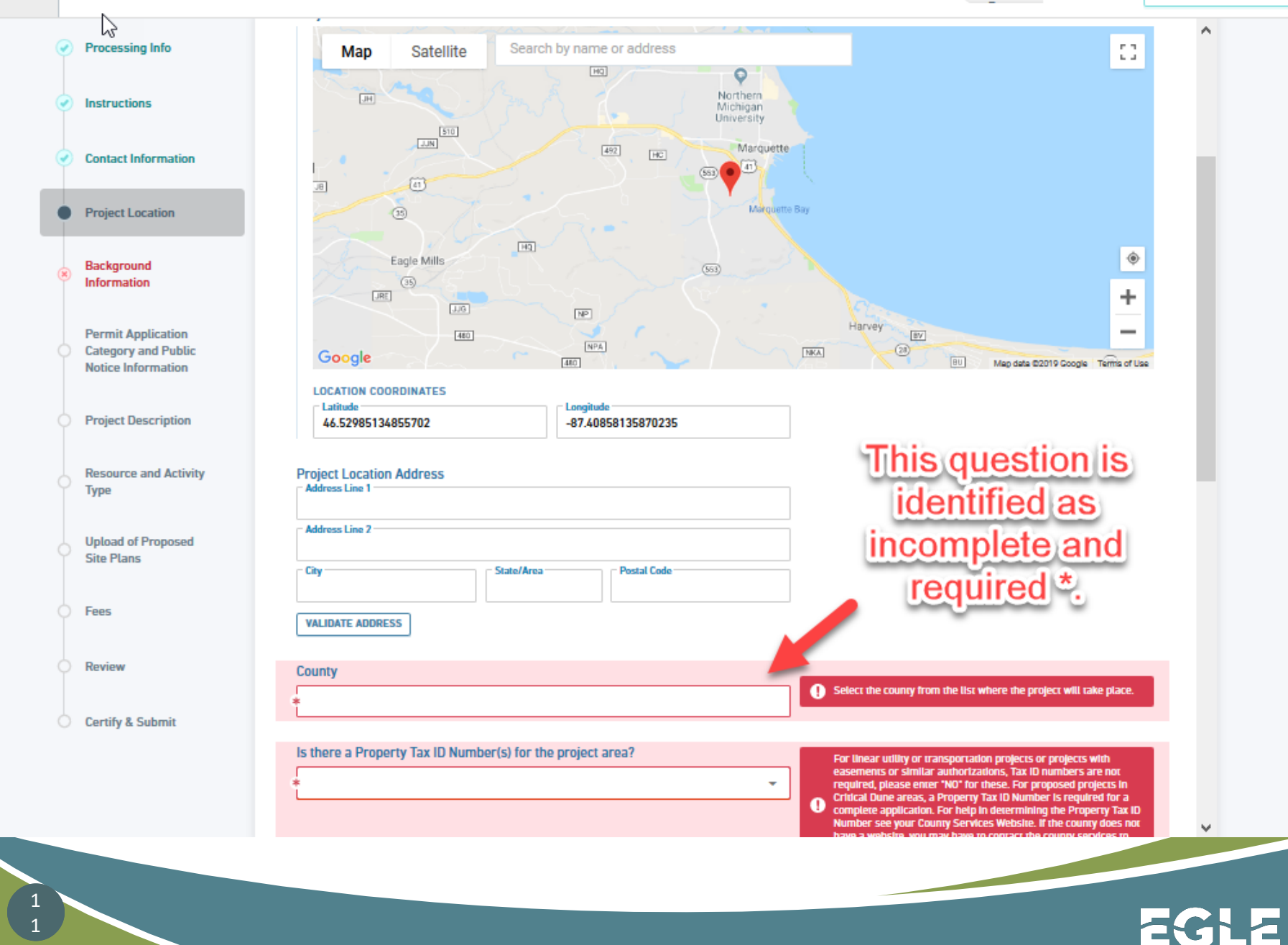

**EXIT FORM** to Home

Digital MDEQ/USACE Joint Permit Application (JPA) for Inland Lakes and Streams, Great Lakes, Wetlands, I Submission HNP-YRQJ-04JBD Revision 1 Form Version 1.3

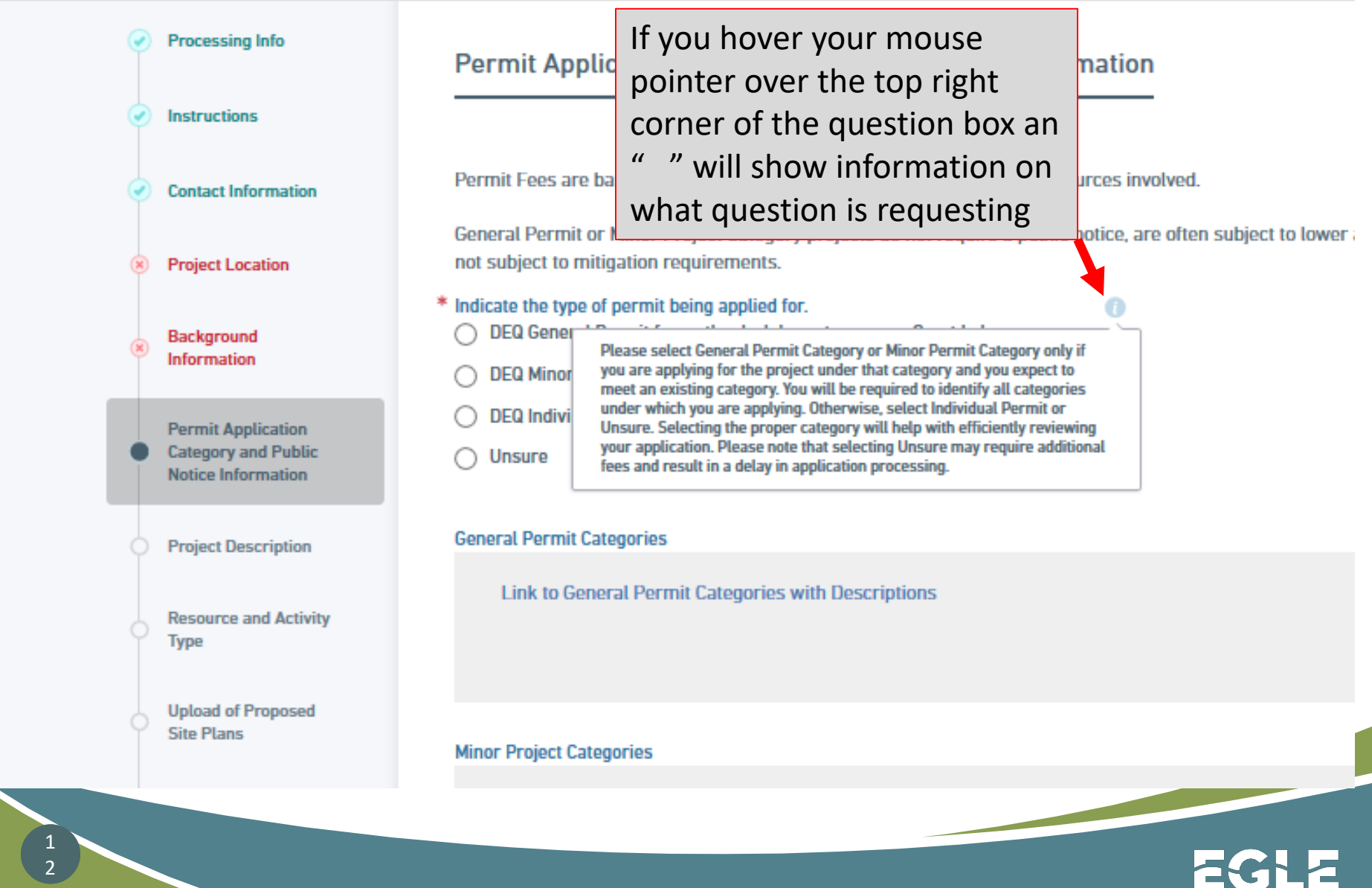

# **Conditional or Smart Logic is integrated throughout the application.**

Conditional logic allows us to ask the questions specific to your proposed project type. The answer to one question can add a single question, a group of questions, or a new section of questions to the application.

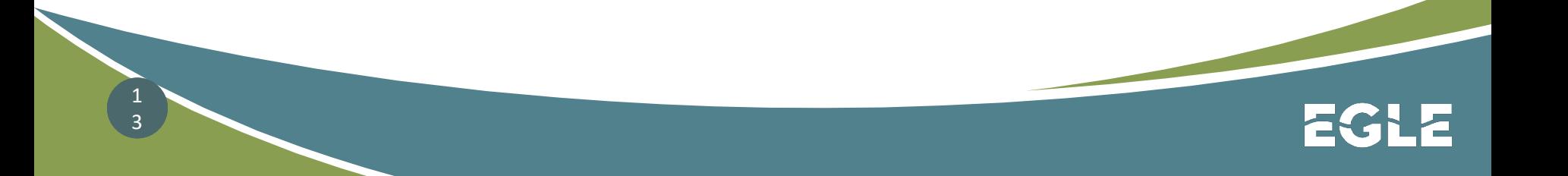

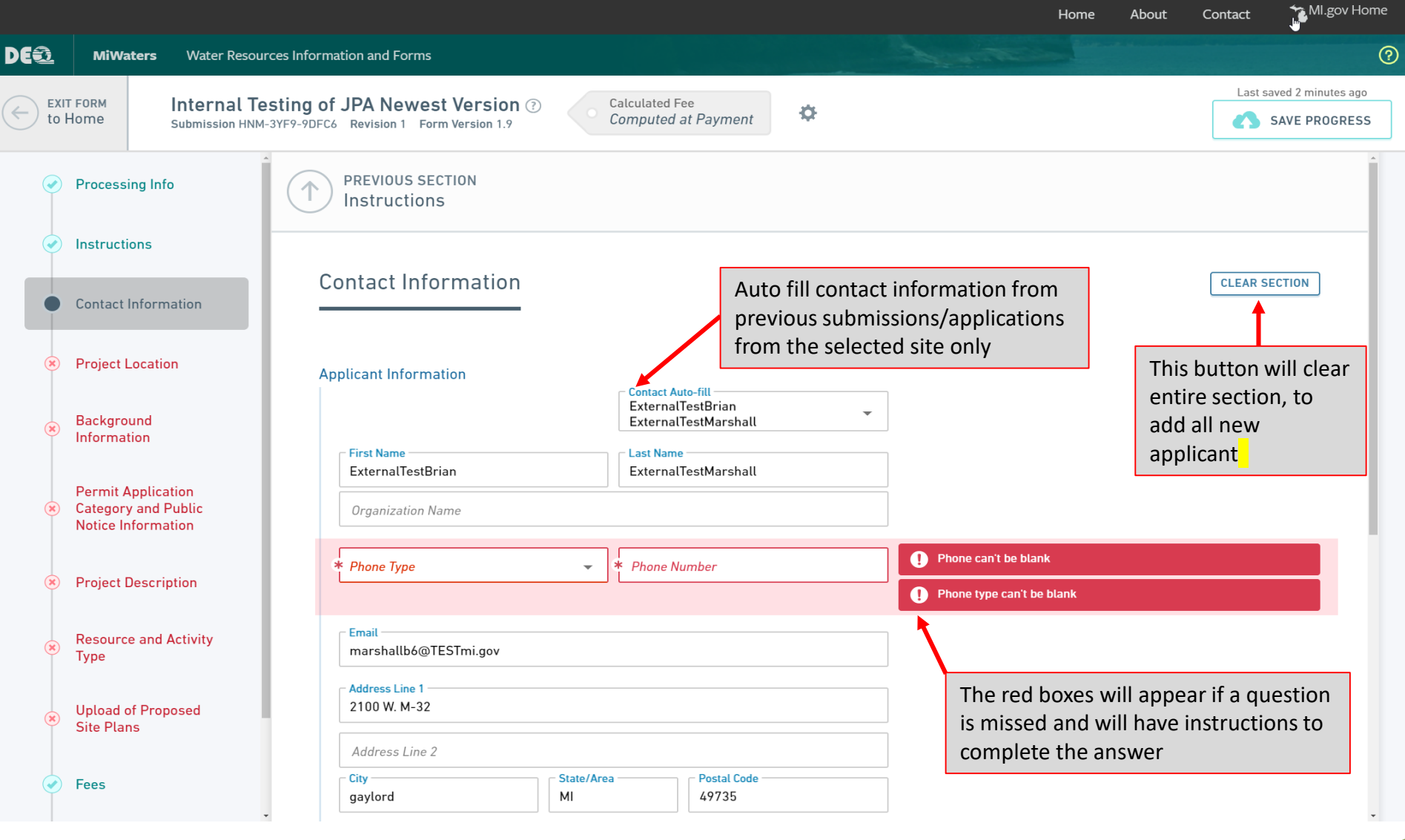

EGLE

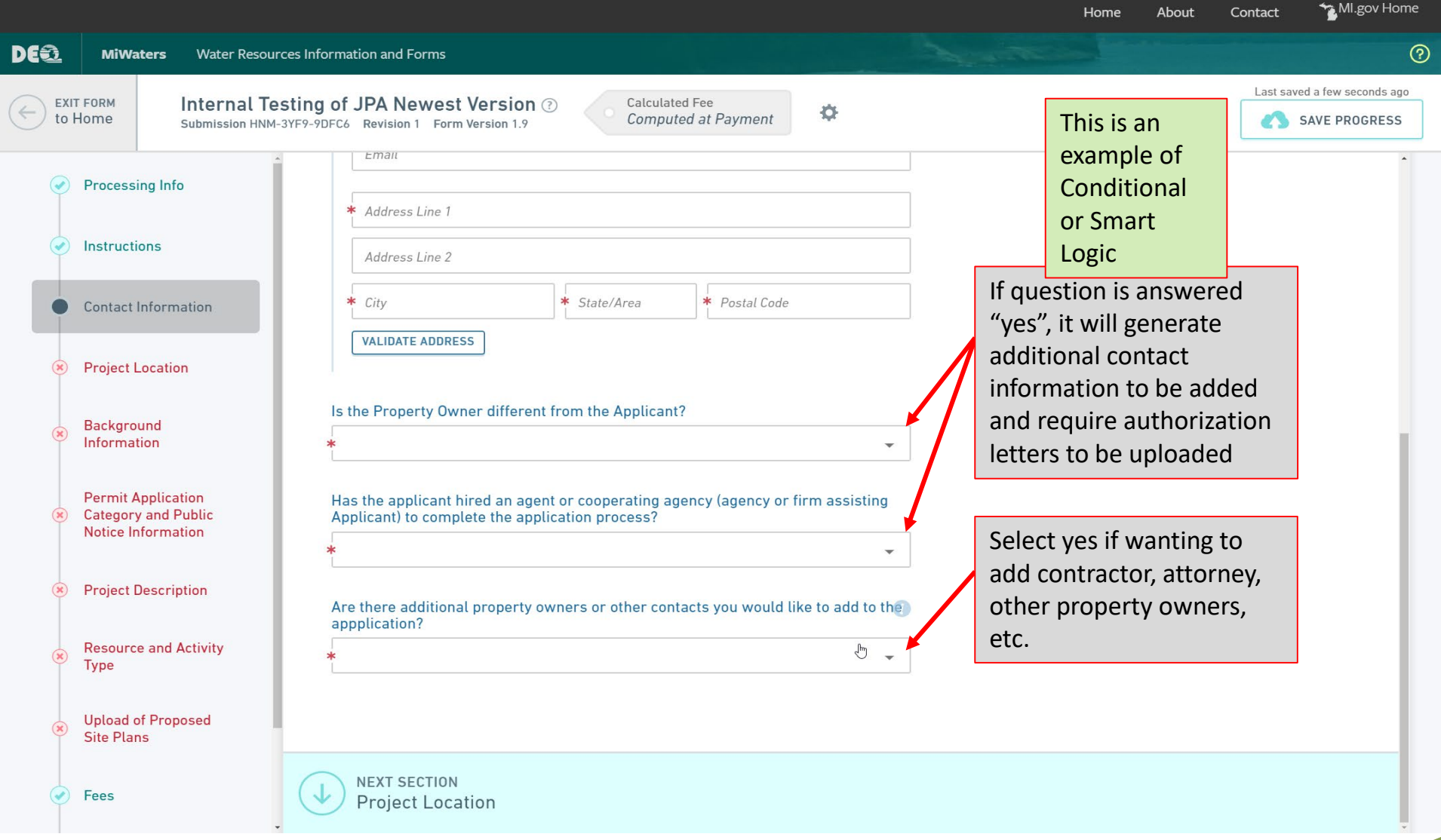

1<br>5

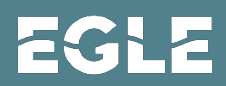

MI.gov Home Home About Contact DE® **MiWaters**  $\odot$ Water Resources Information and Forms Last saved a few seconds ago EXIT FORM Internal Testing of JPA Newest Version  $\odot$ Calculated Fee  $\circ$  $\leftarrow$ to Home Computed at Payment SAVE PROGRESS Submission HNM-3YF9-9DFC6 Revision 1 Form Version 1.9 **Processing Info Additional Contact Information CLEAR SECTION** Instructions **Contact Information Additional Contact Information DUPLICATE**  $1$ **Additional Contact** This dropdown will have all  $\bullet$  $\overline{1}$ Information **Contact Role(s)** contacts associated with **Project Location**  $\mathbf{v}$ the existing site **Contact Information** Background Information Contact Auto-fill **Permit Application** Last Name First Nam Category and Public Prefix  $\overline{\phantom{a}}$ Brian Marshall **Notice Information** Title **Project Description** Organization Name **Resource and Activity** Phone Type  $\bar{\mathbf{v}}$  . Phone Number Type Emailmarshallb6@michigan.gov **Upload of Proposed** Site Plans  $\Gamma$  Address Line 1 -Address line 1 can't be blank Fees **Address Line 2** City can't be blank  $\leftarrow$  City Gtate/Area Postal Code State can't be blank Review Postal Code can't be blank **VALIDATE ADDRESS** Use these two boxes  $\circlearrowright$  Certify & Submit to add more contacts **DUPLICATE ADDITIONAL CONTACT INFORMATION** as neededADD NEW ADDITIONAL CONTACT INFORMATION **NEXT SECTION Project Location** 

EC L

MI.gov Home Home About Contact

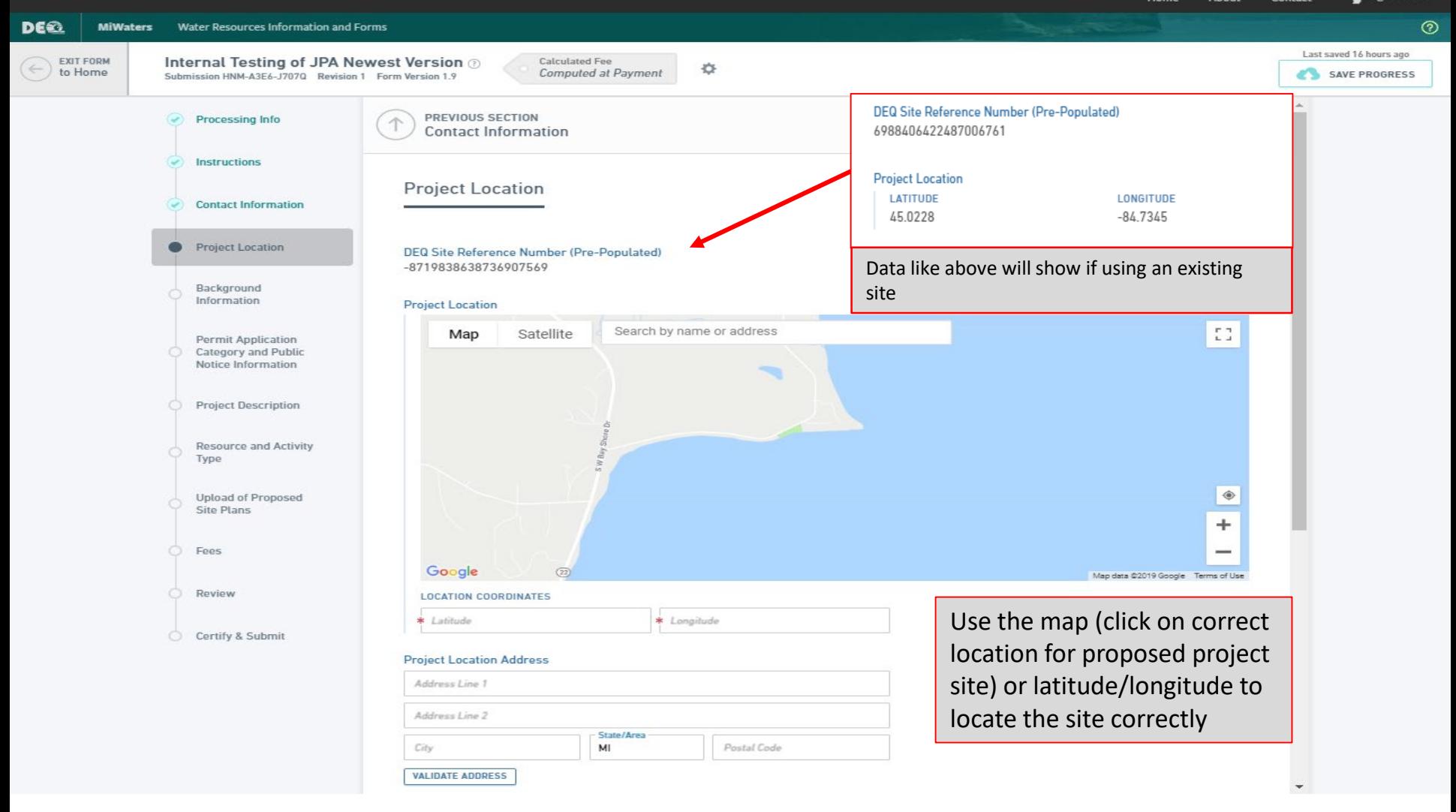

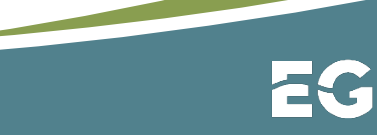

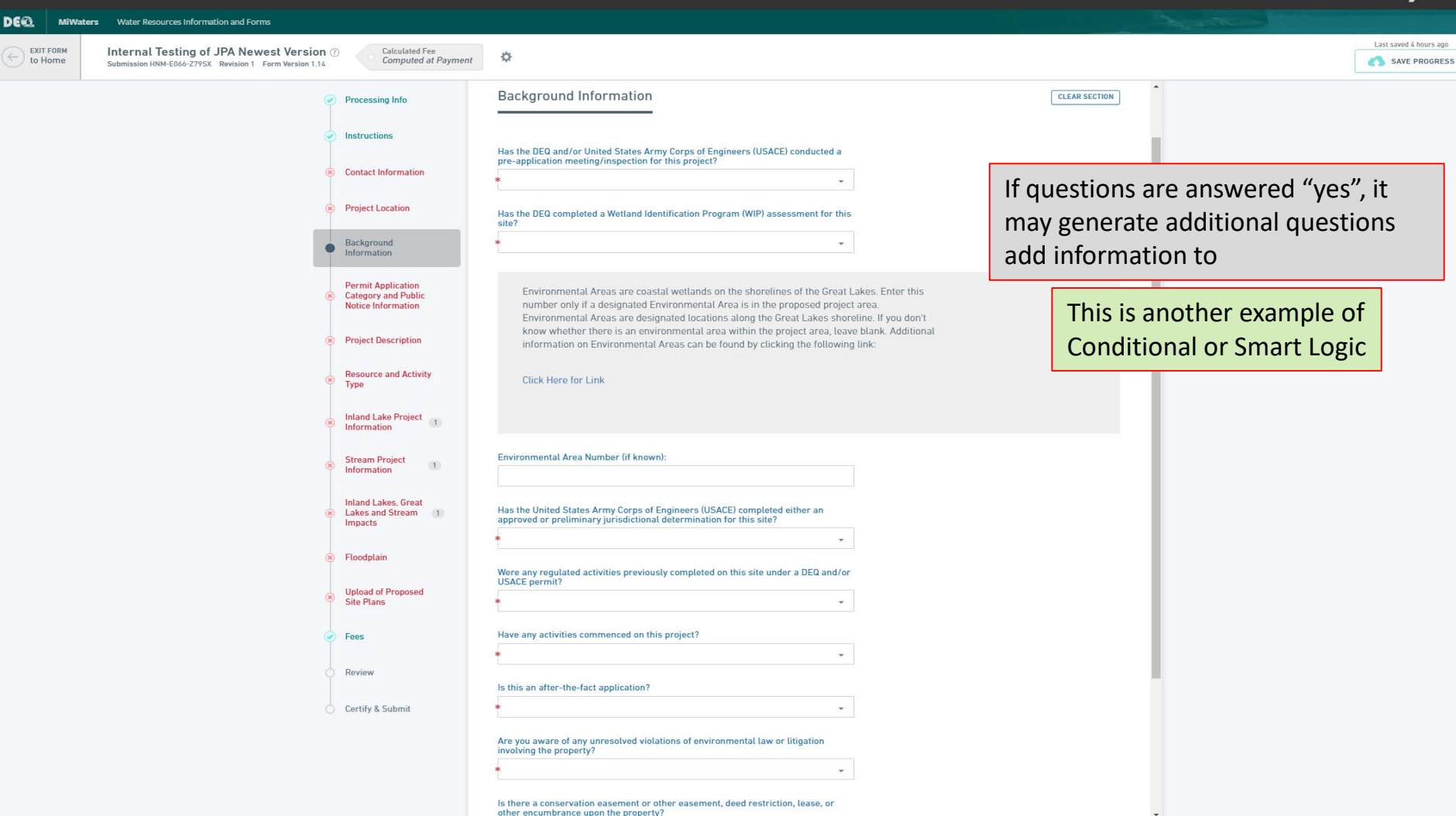

EGLE

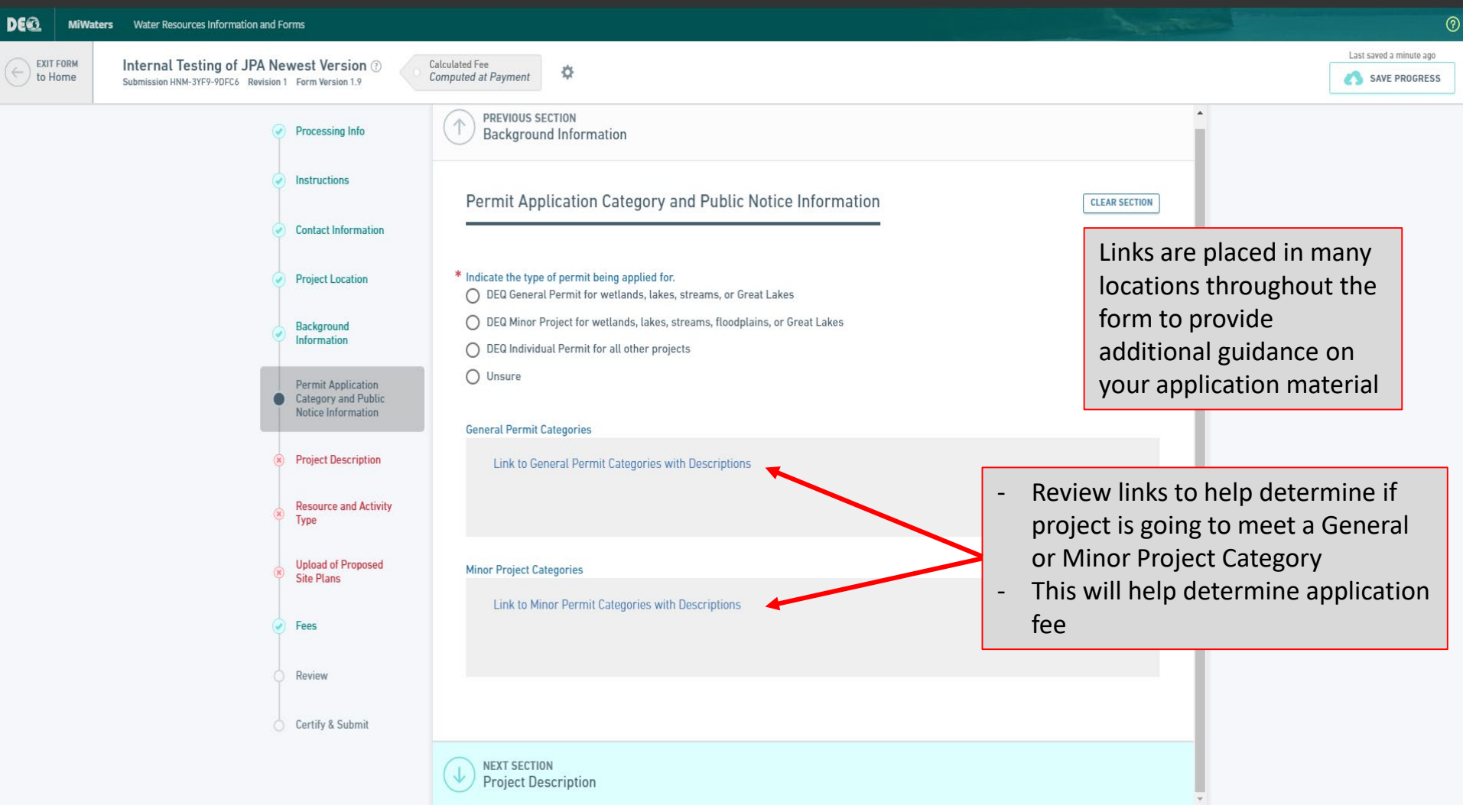

 $\frac{1}{9}$ 

MI.gov Home Home About Contact **DEQ**  $^{\circ}$ **MiWaters** Water Resources Information and Forms Last saved 28 minutes ago **EXIT FORM** Internal Testing of JPA Newest Version 2 Calculated Fee 券 to Home Computed at Payment SAVE PROGRESS Submission HNM-3YF9-9DFC6 Revision 1 Form Version 1.9 Permit Application Category and Public Notice Information **CLEAR SECTION** By selecting General Permit or Minor Project, a list of Permit Categories will be generated Indicate the type of permit being applied for. DEQ General Permit for wetlands, lakes, streams, or Great Lakes **Contact Information** ◯ DEQ Minor Project for wetlands, lakes, streams, floodplains, or Great Lakes ◯ DEQ Individual Permit for all other projects **Project Location** O Unsure Background Information **General Permit Categories** Link to General Permit Categories with Descriptions Per vit Application Category and Public  $\bullet$ This is an Notice **N**formation example of **Project Descri** tion **Conditional Minor Project Categories Resource and Activi** or Smart Type Link to Minor Permit Categories with Descriptions Logic**Upload of Proposed Site Plans** If you are applying for a general permit or minor project permit, which project  $k$  type(s) is being proposed? Fees 34. Reshaping Existing Drainage 33. Replacement of Existing Seawalls **Ditches** Review DS MP Dredging or Filling less **DS MP Erosion protection** than 300 cyd measures less than 300 cyd and Certify & Submit 10;000 sft **DS MP Minor Repairs and** FP MP Boardwalk Alterations FP MP Clear span bridge FP MP Culvert

2  $\overline{0}$ 

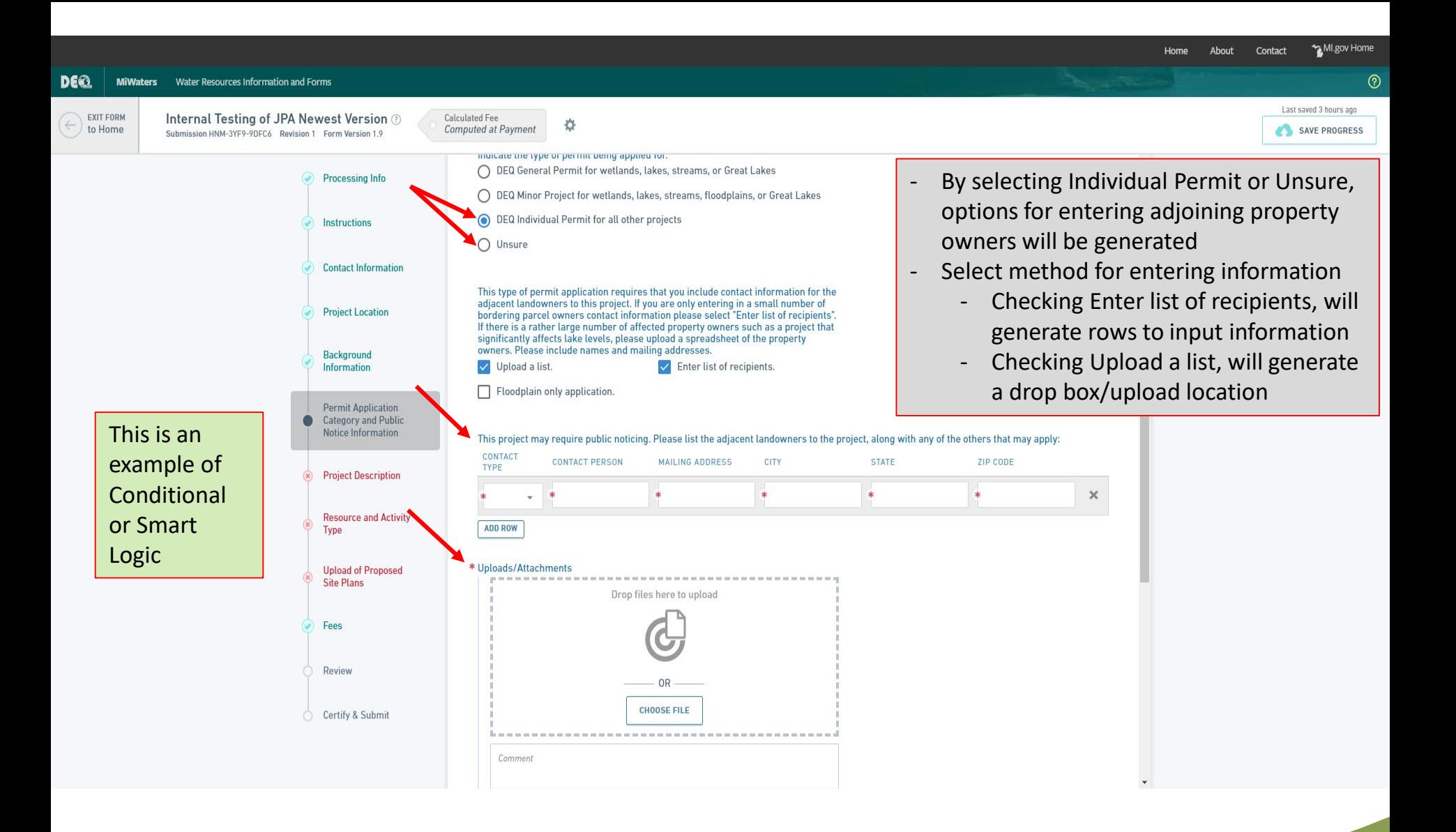

MI.gov Home Home About Contact **DEQ**  $^{\circledR}$ **MiWaters** Water Resources Information and Forms Last saved 2 minutes ago **EXIT FORM** Internal Testing of JPA Newest Version 2 Calculated Fee o to Home Computed at Payment SAVE PROGRESS Submission HNM-3YF9-9DFC6 Revision 1 Form Version 1.9 **Project Description CLEAR SECTION Processing Info Instructions** For both sections, be sure to select all that Project Use: (select all that apply - Private, Commercial, Public/Government/Tribal, Receiving Federal/State Transportation Funds, Non-profit, or Other) apply **Contact Information**  $\sqrt{\phantom{a}}$  Private  $\Box$  Commercial - If "Other" is selected, a question will pop Public/Government/Tribal Receiving Federal/State Funds п **Project Location** up requiring a description Non-profit  $\Box$  Other Most applicants will be selecting "Private" for Background Information \* Project Type (select all that apply): "Use" and "Private Residence" for "Type" Agriculture Airport **Permit Application** Development-Development-**Category and Public** Condominium/Subdivision-Commercial/Industrial **Notice Information** Residential Drain - County Drain - Private **Project Description** Drawdown - Lake Drawdown - Wetland Golf course Forestry **Resource and Activity** Type  $\Box$  Landfill Marina/Mooring Facility Marine Railway Mining - Mineral **Upload of Proposed Site Plans** Mining - Sand and Gravel Private Residence Voluntary Wetland Restoration Transportation Fees Program Surveying or Scientific Measuring Septic System Device Review Utility - Electrical, fiber optic, other Utility - Oil and gas pipelines Certify & Submit Utility - Sewer/water line  $\Box$  Other Please enter your answers in the text box for the next four questions. If you have an long

2 2

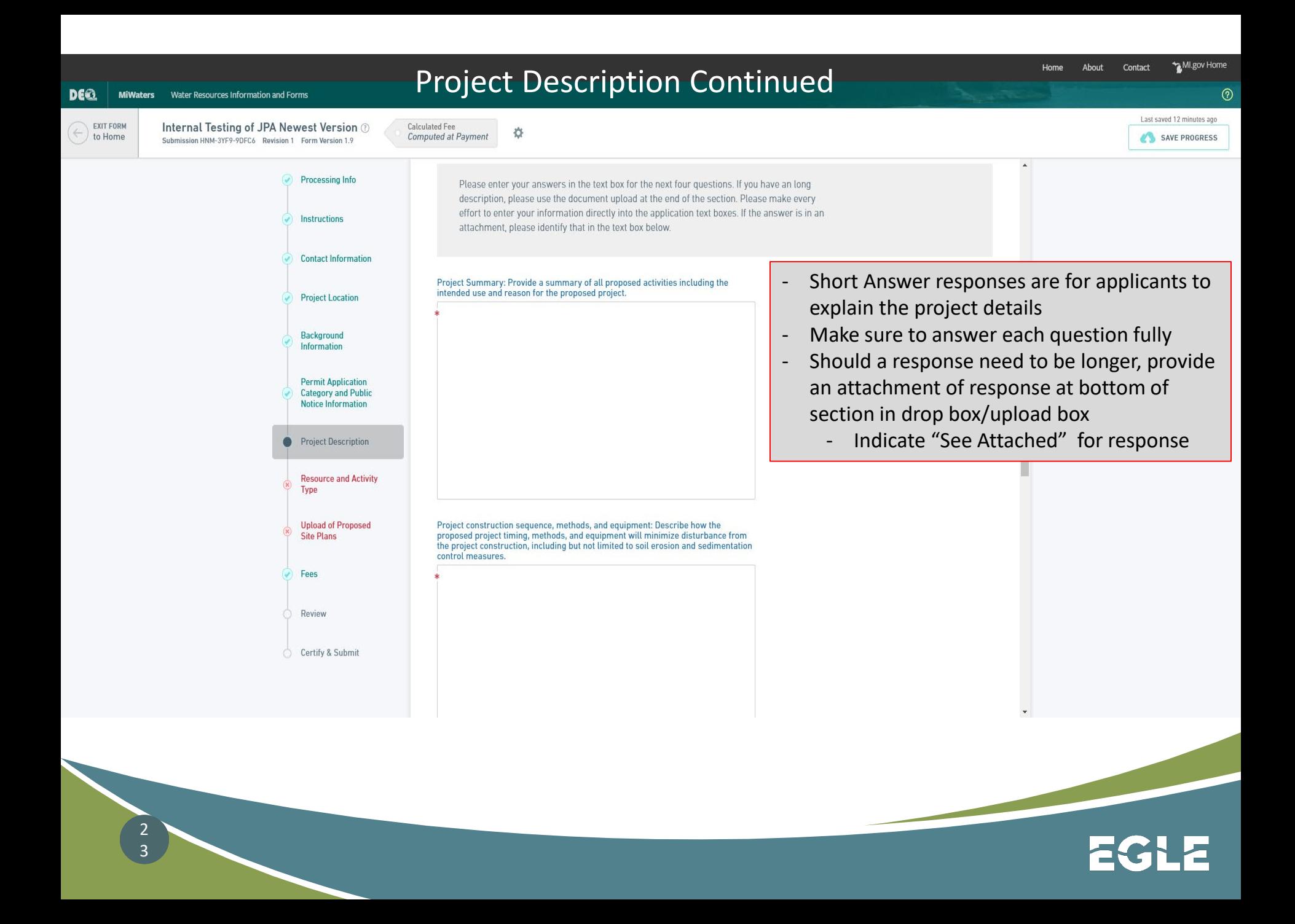

#### MI.gov Home Home About Contact

 $^{\circledR}$ 

Last saved a minute ago

SAVE PROGRESS

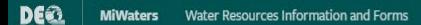

24

EXIT FORM to Home Internal Testing of JPA Newest Version 2 Submission HNM-3YF9-9DFC6 Revision 1 Form Version 1.9

**Calculated Fee** Computed at Payment

\*

**Processing Info** 

**Instructions** 

**Contact Information** 

**Project Location** 

Background

Information

**Permit Application** 

**Category and Public** 

**Notice Information** 

**Project Description** 

Resource and Activity

**Upload of Proposed Site Plans** 

Type

Fees

Review

Certify & Submit

Important! Answer all questions completely. Properly identifying your project in this section generates the proper application sections. Incomplete applications will require corrections before they can be fully processed.

- SELECT THE ACTIVITIES from the list below that are proposed in your project (check ALL that apply). If you don't see your project type listed, select "Other Project Type". These activities listed require additional information to be gathered later in the application.
- $\Box$  Bridges Buoys **Boat Well** Boat Ramp Boat Hoist  $\Box$  Culverts Dock/Pier/Mooring Drawdown Fences Intake or Outfall Structures Marina Construction, Expansion & Shore Protection such as Reconfiguration Seawalls, RipRap, and Bioengineering Stream, River or Drain Utility Crossings

**Construction Relocation and Enclosure Activities** Wetland Restoration

\* The Proposed Project will involve the following resources (check ALL that apply). Wetland Proposed Wetland Mitigation Stream or River Channel or Canal

Proposed Stream Mitigation

Pond (open water less than 5 Great Lake

100-year Floodplain Critical Dune Area

Environmental Area

 $\Box$  Dam High Risk Erosion Area

ш

Other Project Type

acres in size)

Inland Lake (open water greater than 5 acres in size)

## **BE SURE TO SELECT ALL THAT APPLY**

- Each activity selected will populate a section of relevant questions
- Each project involvement selected may populate additional sections to complete<br>
- Answering these multi-select

questions completely will determine if you get all the appropriate questions included in the application

- Failing to answer these completely will likely result in an incomplete application

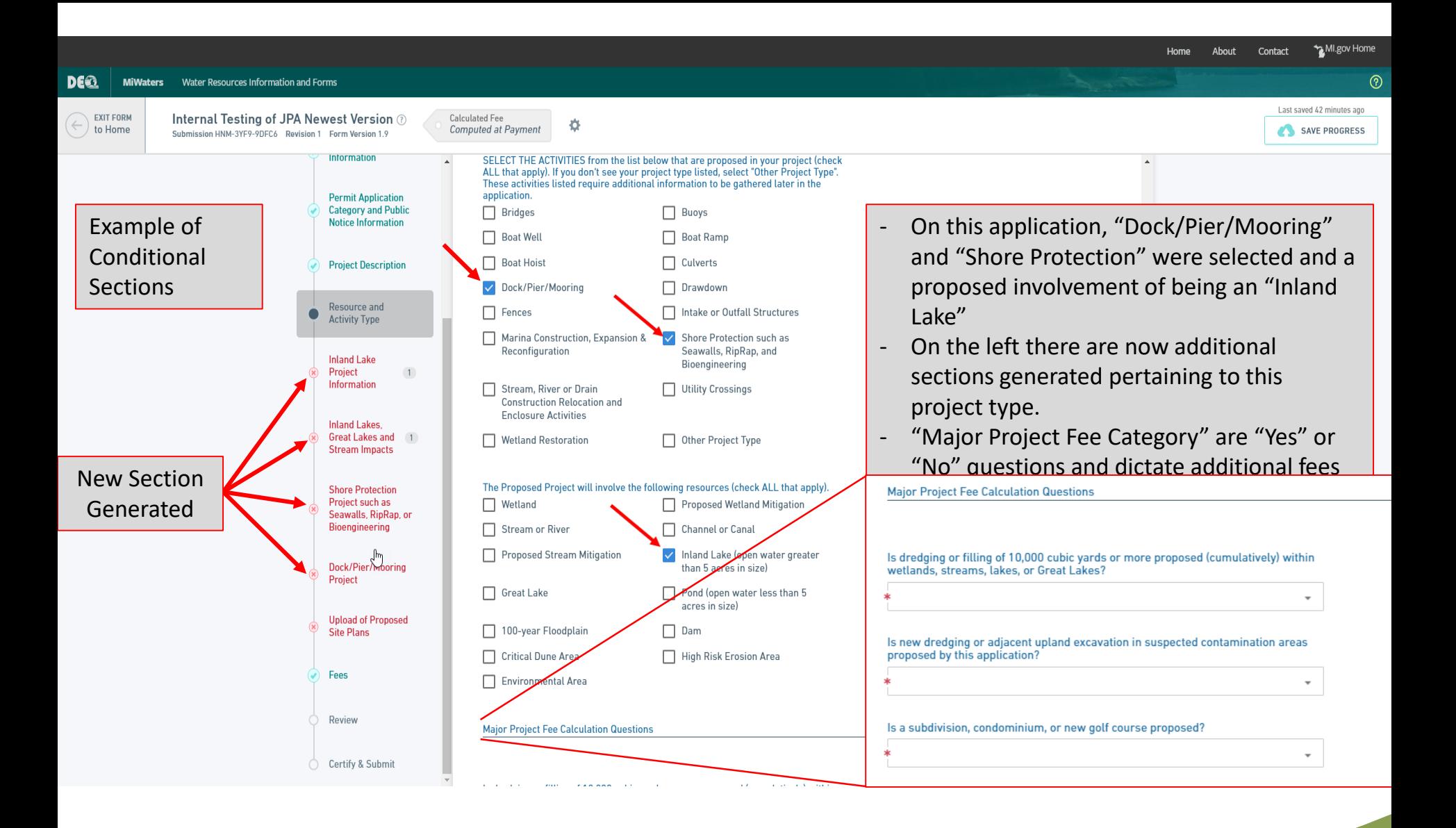

MI.gov Home About Contact Home **DEQ** MiWaters Water Resources Information and Forms  $\odot$ Last saved 3 minutes ago EXIT FORM Internal Testing of JPA Newest Version 2 Calculated Fee 登 to Home Computed at Payment SAVE PROGRESS Submission HNM-3YF9-9DFC6 Revision 1 Form Version 1.9 **Category and Public Notice Information**  $1$ **Inland Lake Project Information DUPLICATE Project Description Inland Lake Information Resource and** This section is for entering information regarding the impacts to an Inland Lake only. Do not **Activity Type** input information that pertains to other resources (Great Lakes, streams, floodplains, etc.). **Inland Lake** Elevation data must include a description of the reference point or benchmark used and its Project  $\mathbf{1}$ corresponding elevation. If elevations are from still water provide the observation date and Information water elevation. Information provided in this section should pertain only to proposed Reference video to help determine the activities in regards to Inland Lake impacts. **Inland Lakes** Great Lakes and 1 Ordinary High Water Mark for the project **Stream Impacts** Determining the Ordinary High Water Mark - Video **Shore Protection** Project such as Seawalls, RipRap, or Bioengineering Lake Name Dock/Pier/Mooring Project If using a reference point/benchmark select **Boat Hoist** \* Water elevation reference\* (show elevation on plans with description): "Other"  $\left(1\right)$ Project O NGVD 29 - Describe what benchmark/reference point  $O$  NAVD 88 **Upload of Proposed**  $O$  Other **Site Plans** - Be sure to include on-site plans Fees Ordinary High Water Mark (OHWM) elevation (feet): Review Date of observation (M/D/Y) Certify & Submit \* mm/dd/yyyy \* **Today** 

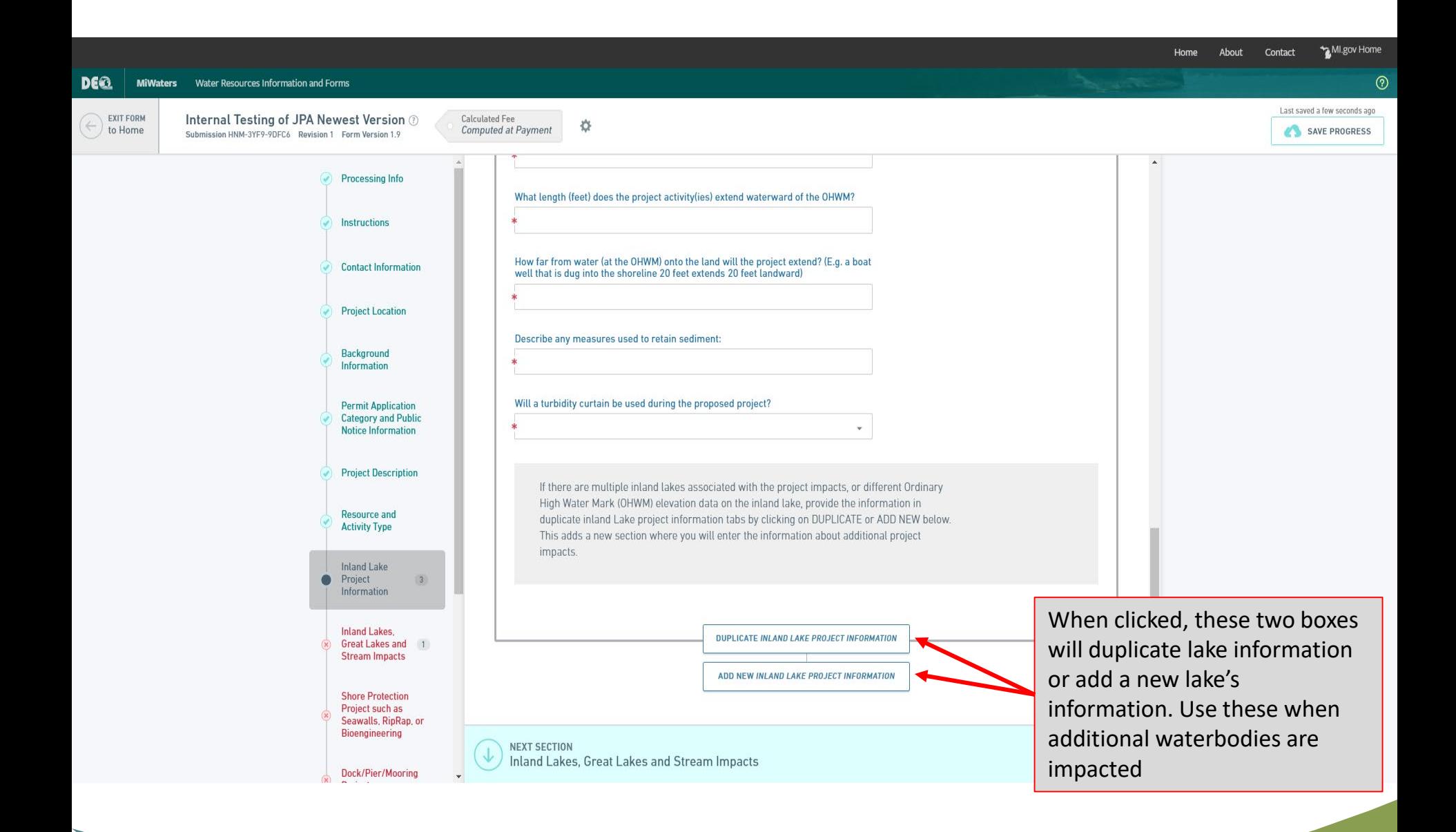

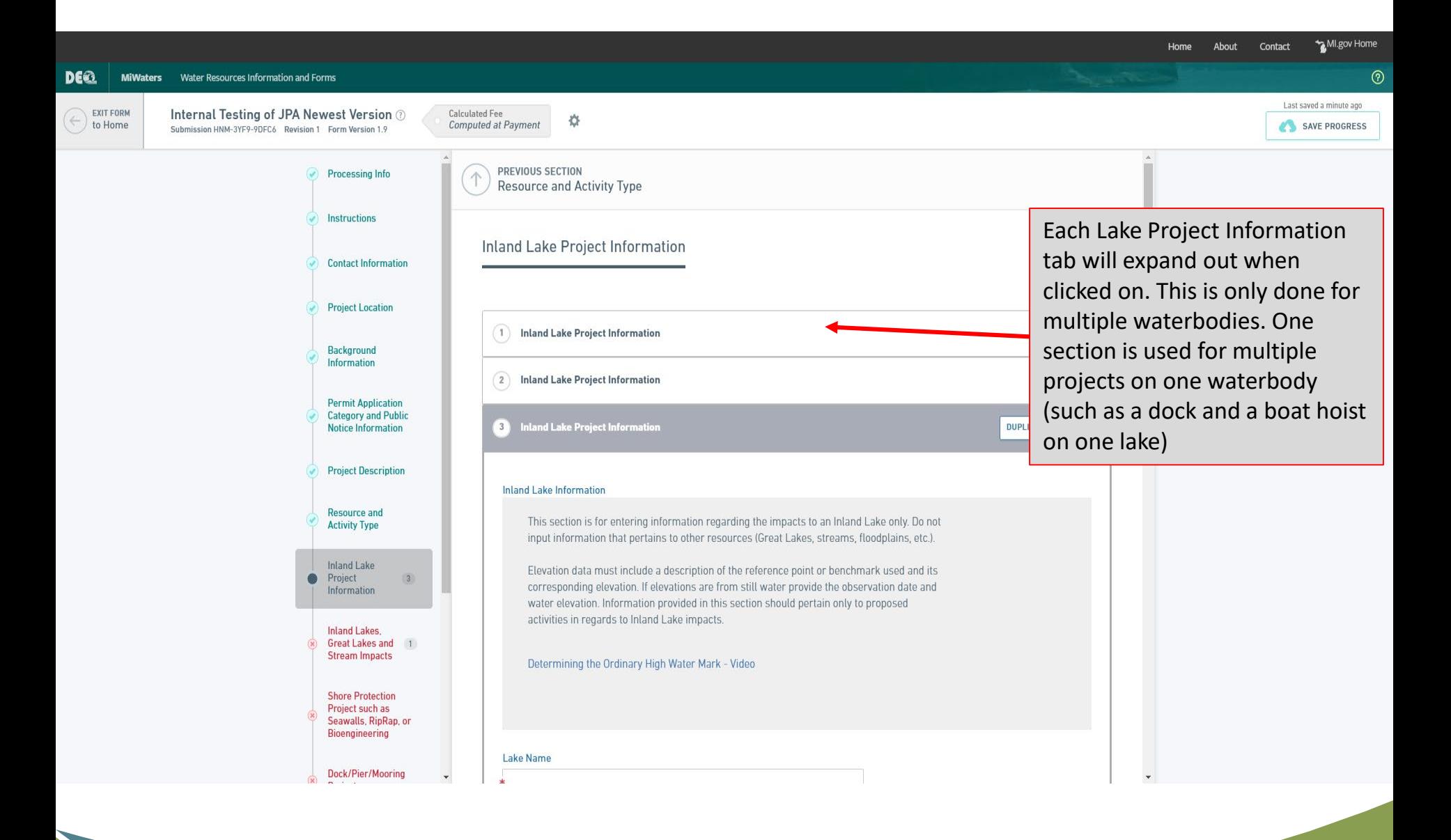

 $\begin{array}{c} 2 \\ 8 \end{array}$ 

MI.gov Home Home About Contact  $^{\circledR}$ **DEQ MiWaters** Water Resources Information and Forms Last saved 4 minutes ago EXIT FORM Internal Testing of JPA Newest Version 2 Calculated Fee 券 to Home Computed at Payment SAVE PROGRESS Submission HNM-3YF9-9DFC6 Revision 1 Form Version 1.9 **Category and Public** Notice Information land Lakes, Great Lakes and Stream Impacts **DUPLICATE Project Description Resource and PLEASE READ Activity Type** This section will collect information regarding Inland Lakes, Great Lakes, and Streams impacts and **Inland Lake** activities only. The initial questions are related to which waterbody the impacts pertain to. When Project  $\overline{2}$ there are multiple waterbodies (e.g., some impacts are on an inland lake and some impacts are on **Information** a stream), then fill out a DUPLICATE tab for each waterbody impacted. For each waterbody, questions will be asked regarding the proposed activities. Proposed Activities questions are Inland Lakes. grouped into Fill, Dredge, Structures, Other and are only for the impacts related to these groups. Great Lakes and 1 Click HERE for more information on the Inland Lakes and Streams Protection Program. **Stream Impacts** Only include impacts for one body of water Link to information on Inland Lakes and Streams Permitting **Shore Protection** - Use the duplicate button to add impacts for Project such as Seawalls, RipRap, or Bioengineering separate bodies of water (stream, lake, etc.) Temporary impacts will be removed once Dock/Pier/Mooring The following impact description applies to: (select only one at a time, duplicate this Project entire section if there are impacts to multiple waterbody types): work is completed (i.e., installing coffer dam ○ Great Lake **Boat Hoist** to work, placing timber mats to access site) (a) Inland Lake  $\left(1\right)$ Project ◯ Stream - Permanent impacts will remain once work is **Upload of Proposed** completed (i.e., rock riprap, seawall, **Site Plans** Acres of Inland lake/Great Lake affected by your project: CATEGORY ACRES backfill)Fees Permanent  $.01$ Review Temporary  $.01$ Sum: 0.02 Certify & Submit

The following questions as the information on the specific Types of Activities your project includes that will impact INLAND LAKES

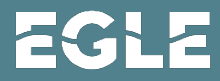

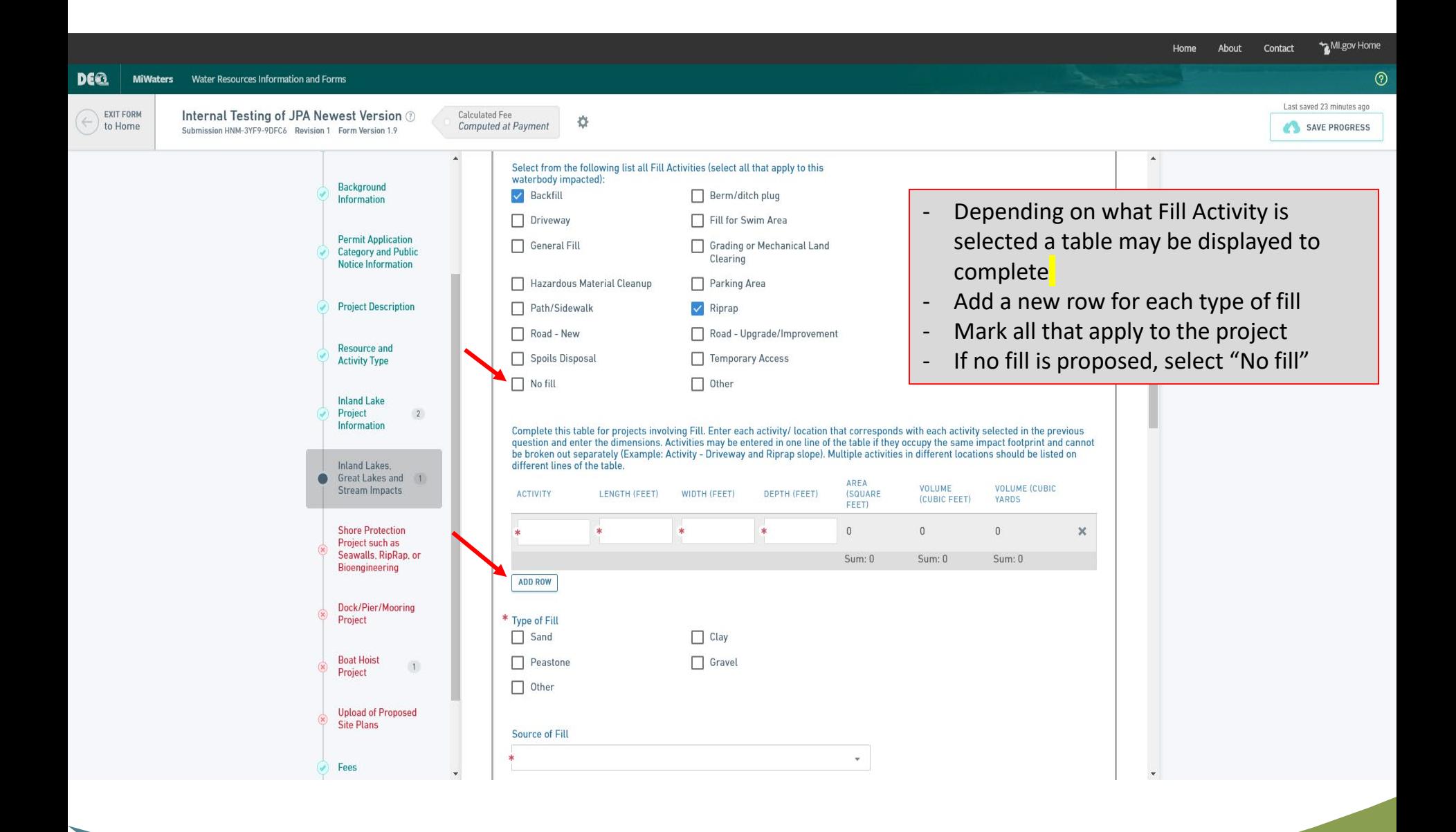

 $\overline{0}$ 

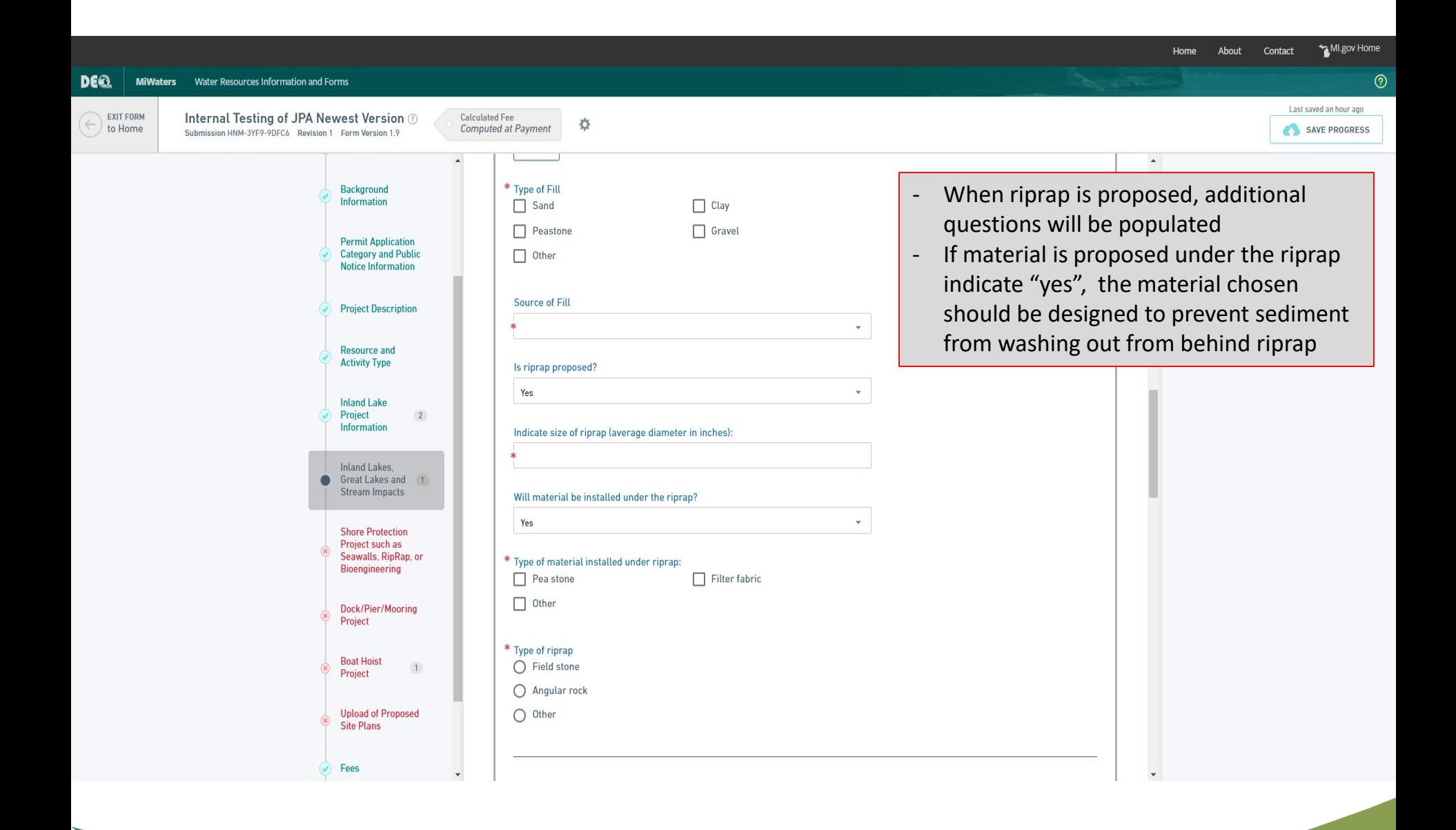

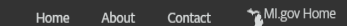

 $^{\circledR}$ 

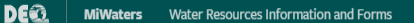

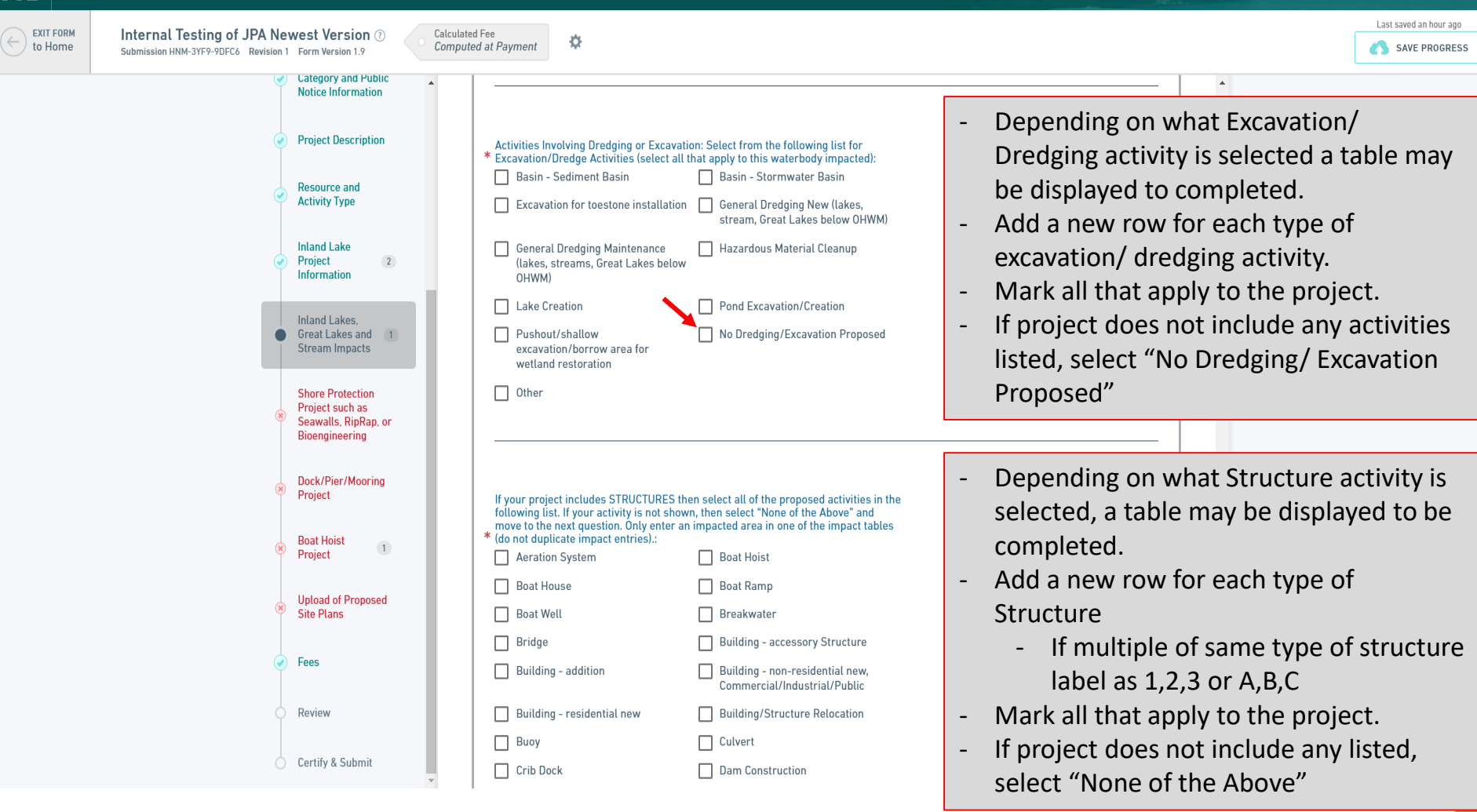

#### MI.gov Home Home About Contact

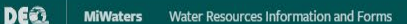

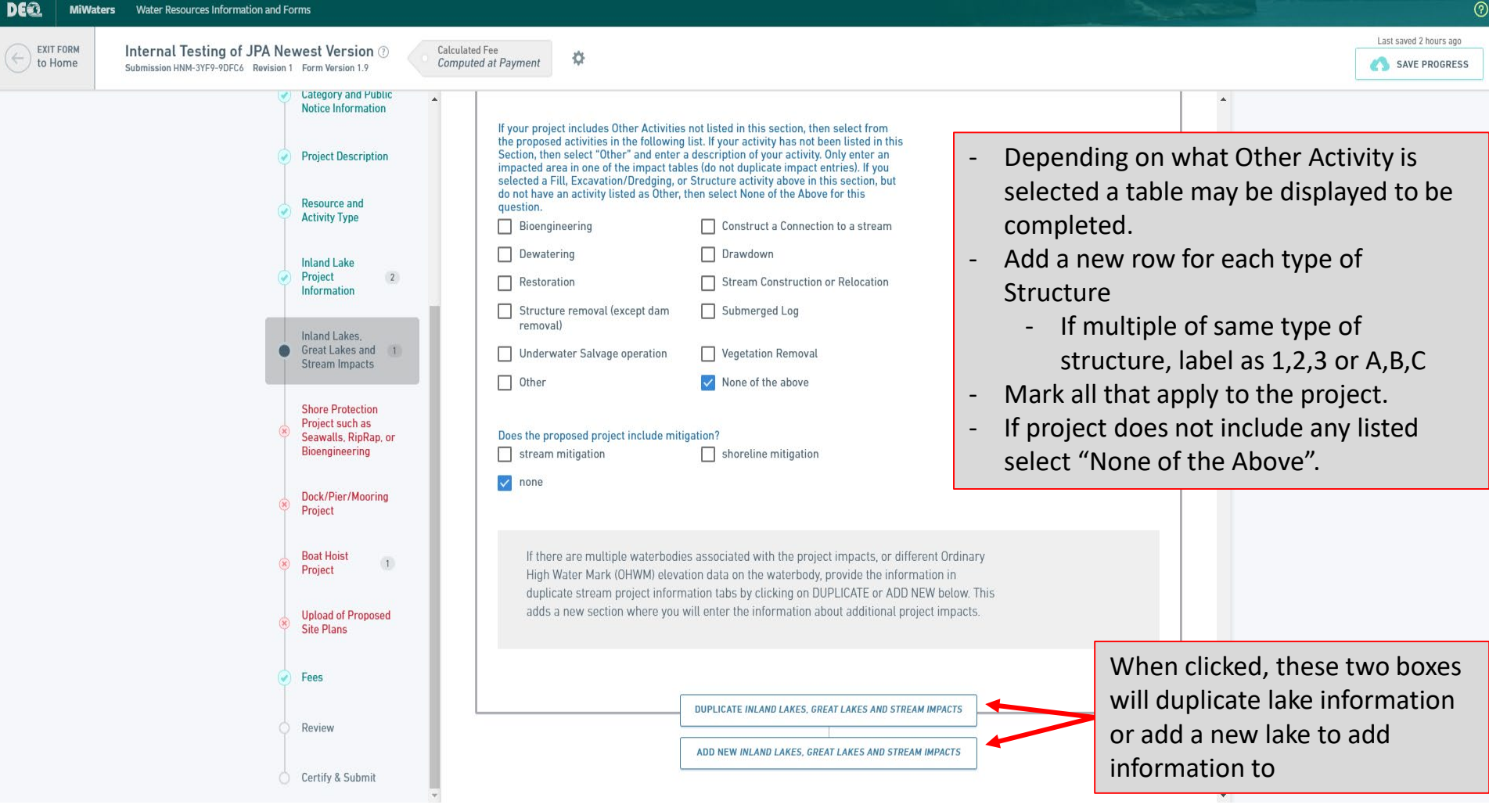

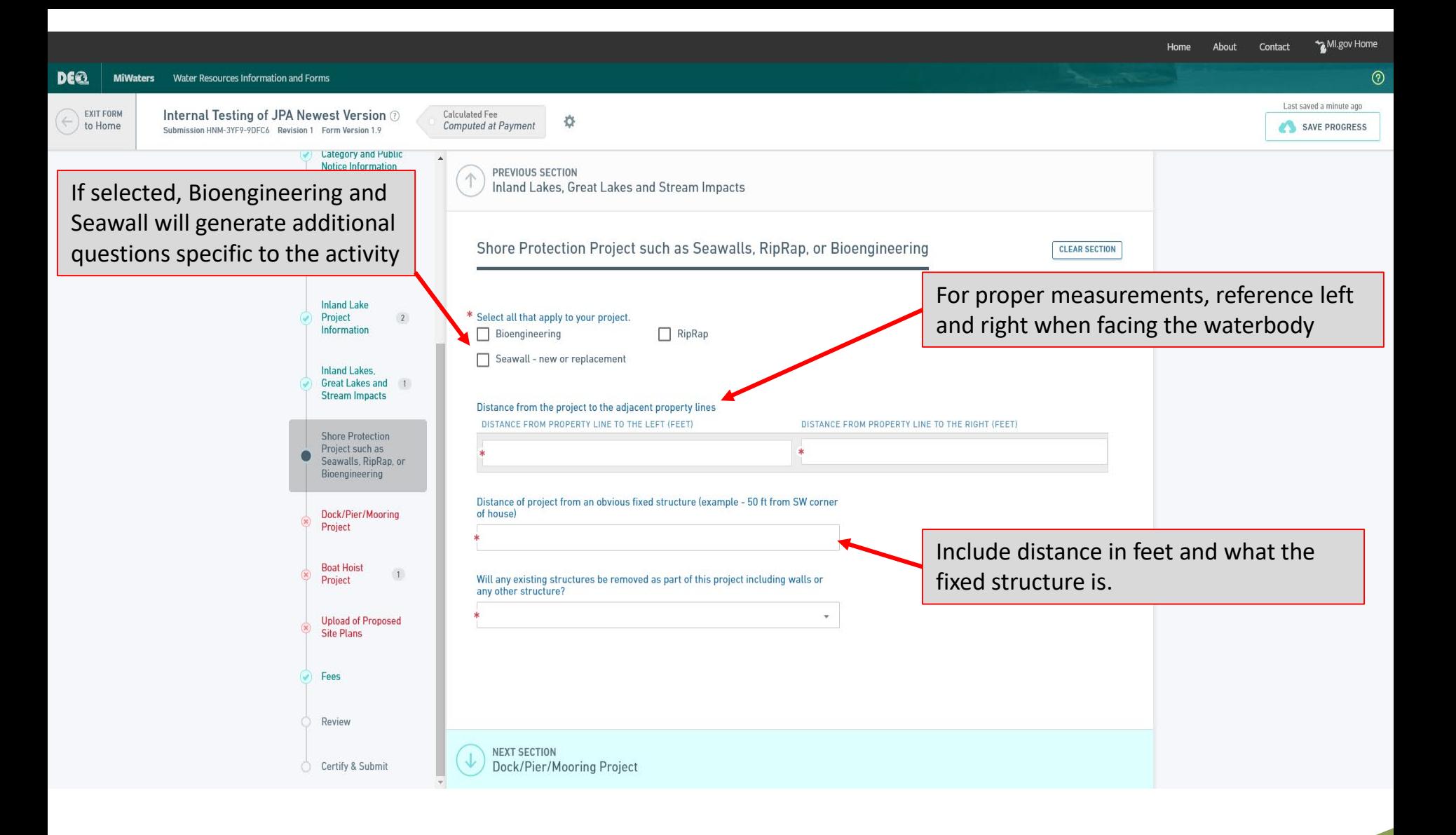

MI.gov Home Home About Contact **DEE** MiWaters Water Resources Information and Forms  $\circledcirc$ Last saved a minute ago **EXIT FORM** Internal Testing of JPA Newest Version  $\odot$ Calculated Fee  $\hat{\nabla}$ to Home Computed at Payment SAVE PROGRESS Submission HNM-3YF9-9DFC6 Revision 1 Form Version 1.9  $\blacktriangle$ Dock/Pier/Mooring Project **CLEAR SECTION Background** Information For proper measurements, reference left and right when facing the waterbody Are new commercial docks or wharves of 300 feet or more (cumulatively) in length **Permit Application** proposed? **Category and Public Notice Information**  $\mathbf{v}$ **Project Description** Please provide the dimensions of similar adjacent structures. **STRUCTURE** LENGTH (FEET) WIDTH (FEET) Resource and  $\mathbb X$ **Activity Type** ADD ROW **Inland Lake** Project  $\overline{2}$ Information Distance from the proposed project to the adjacent property lines. LEFT (FEET) RIGHT (LEFT) **Inland Lakes**, Great Lakes and 1 **Stream Impacts** Is the structure within the applicant's riparian interest area? **Shore Protection** Project such as Seawalls, RipRap, or Bioengineering Should structure be close to property Dock/Pier/Mooring Show parcel property lines on the site plan and include distances from property lines to the line, make sure to attach some form of  $\bullet$ Project dock. (link standard plans) documentation of property line **Boat Hoist**  $\vert 1 \vert$ Inland Lake And Stream Permitting Project locations**Upload of Proposed Site Plans** Attach a copy of the property legal description, mortgage survey, or a property boundary y survey report. Fees Drop files here to upload Review C Certify & Submit

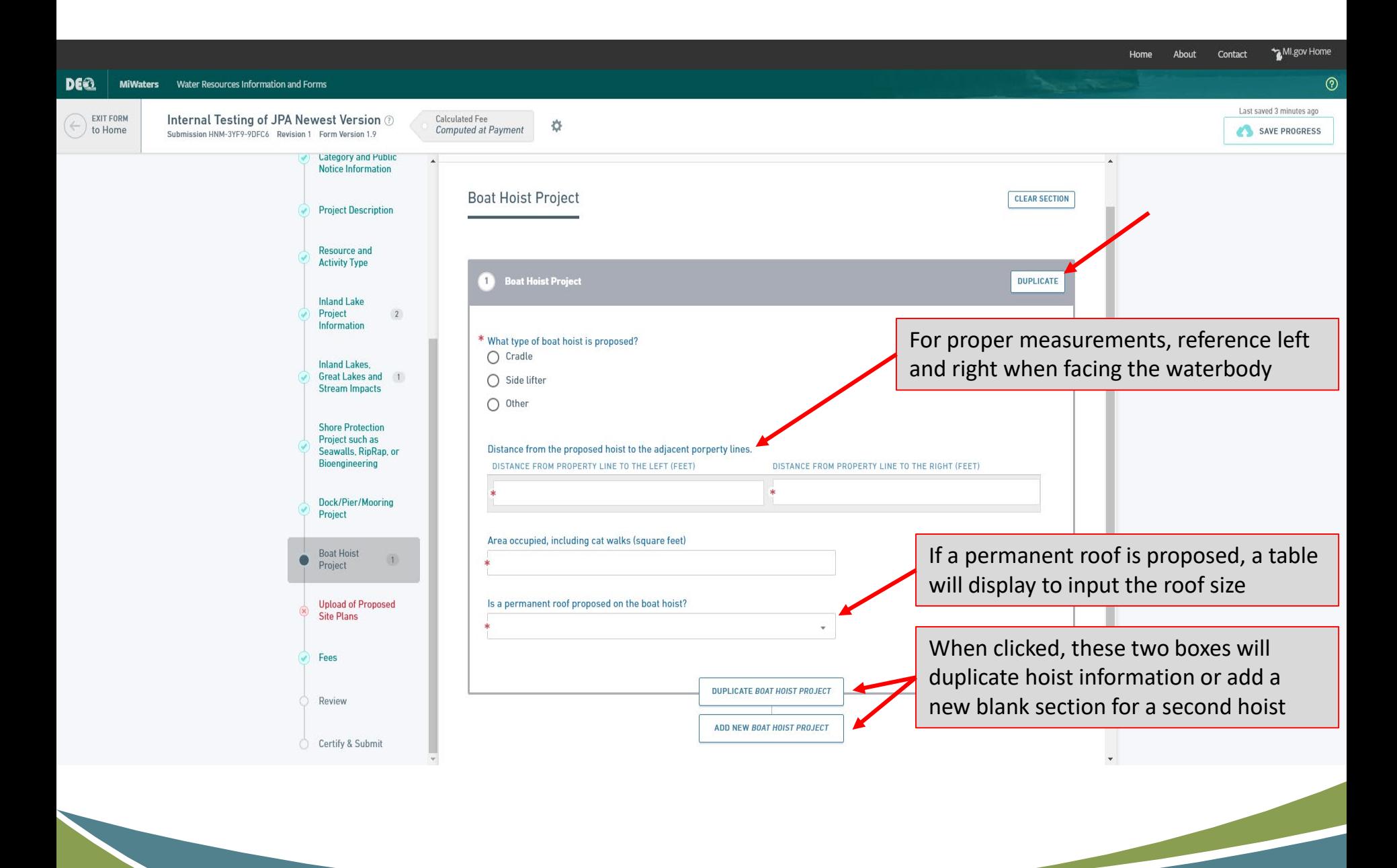
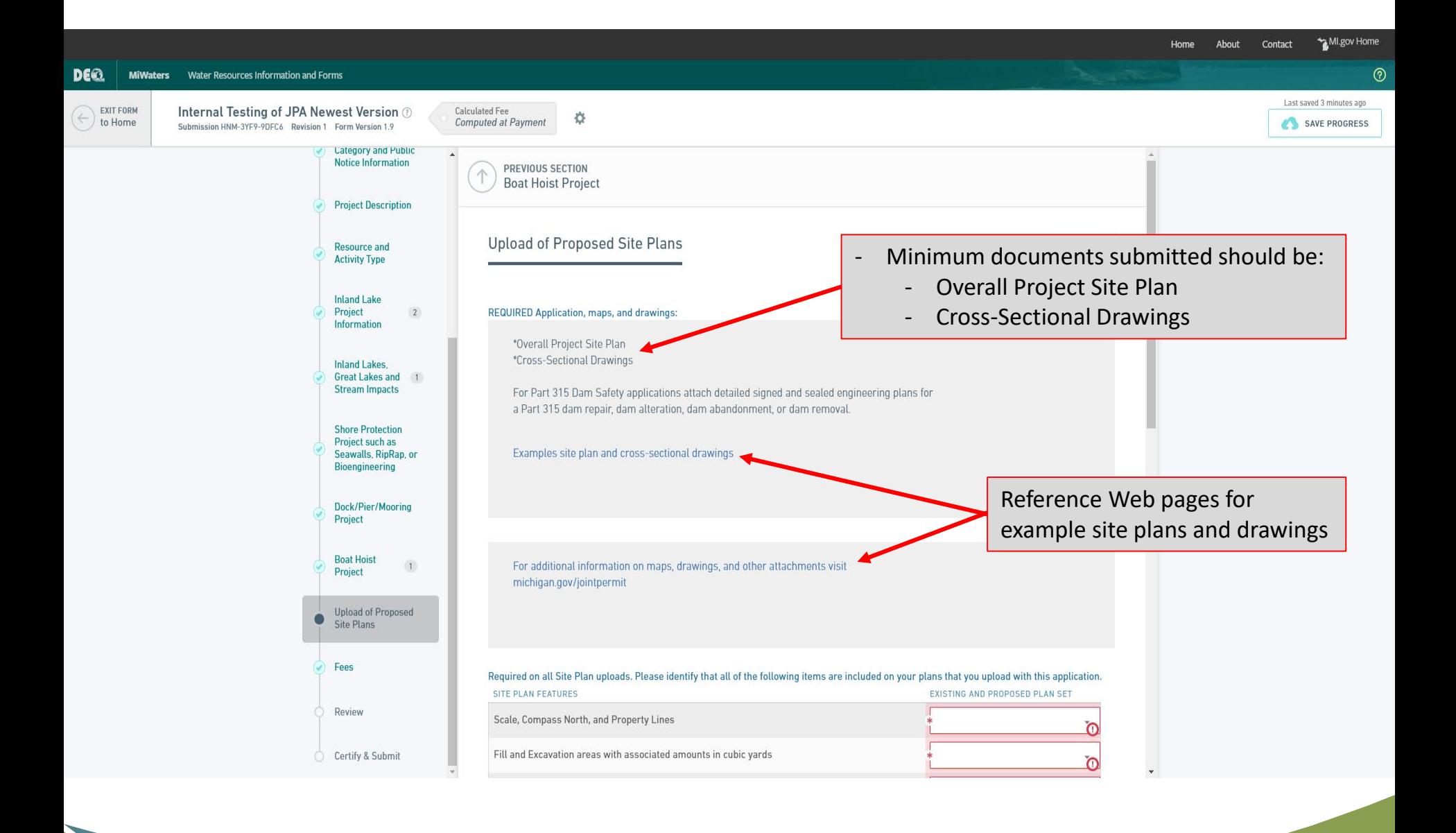

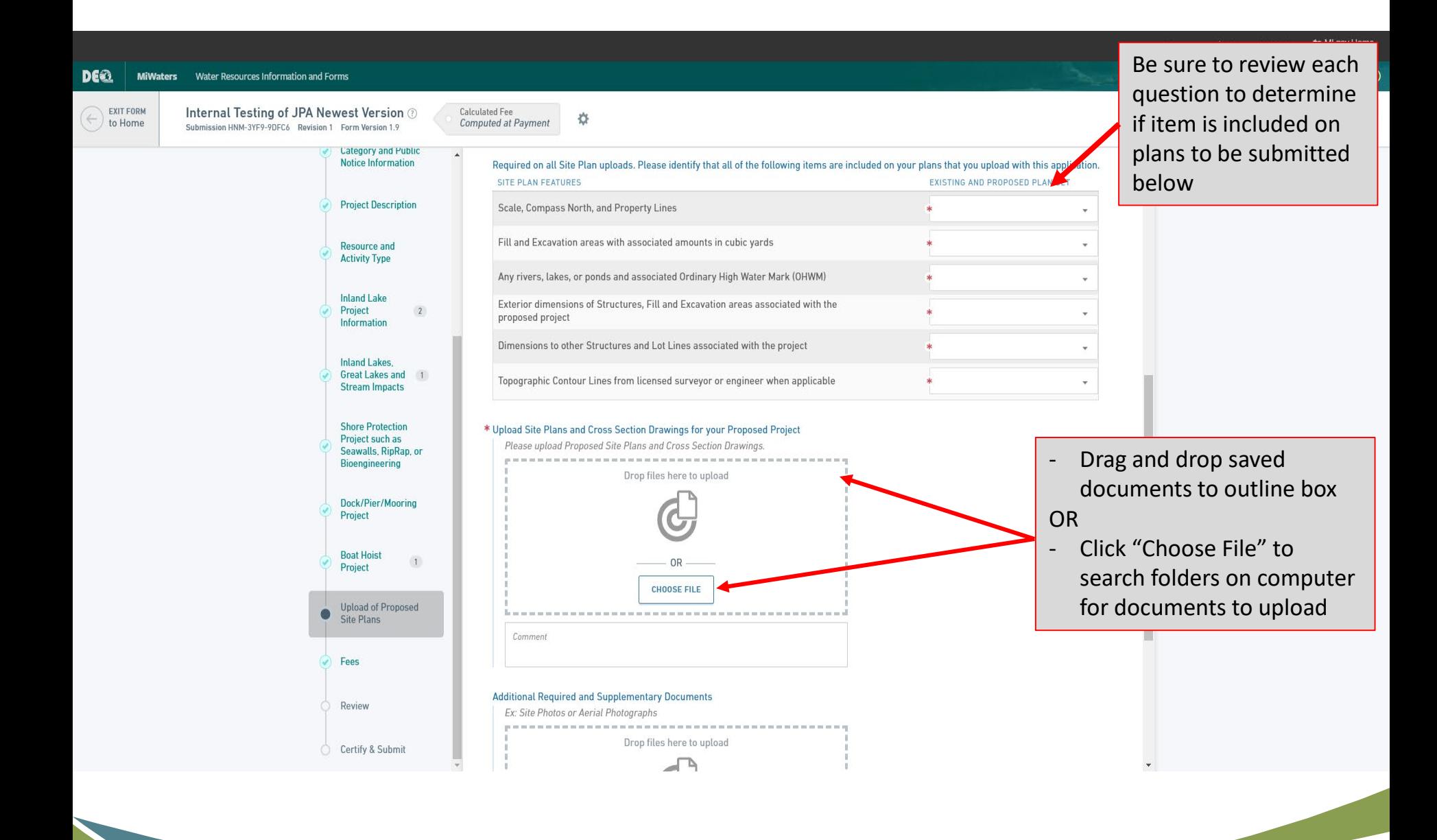

 $\frac{3}{8}$ 

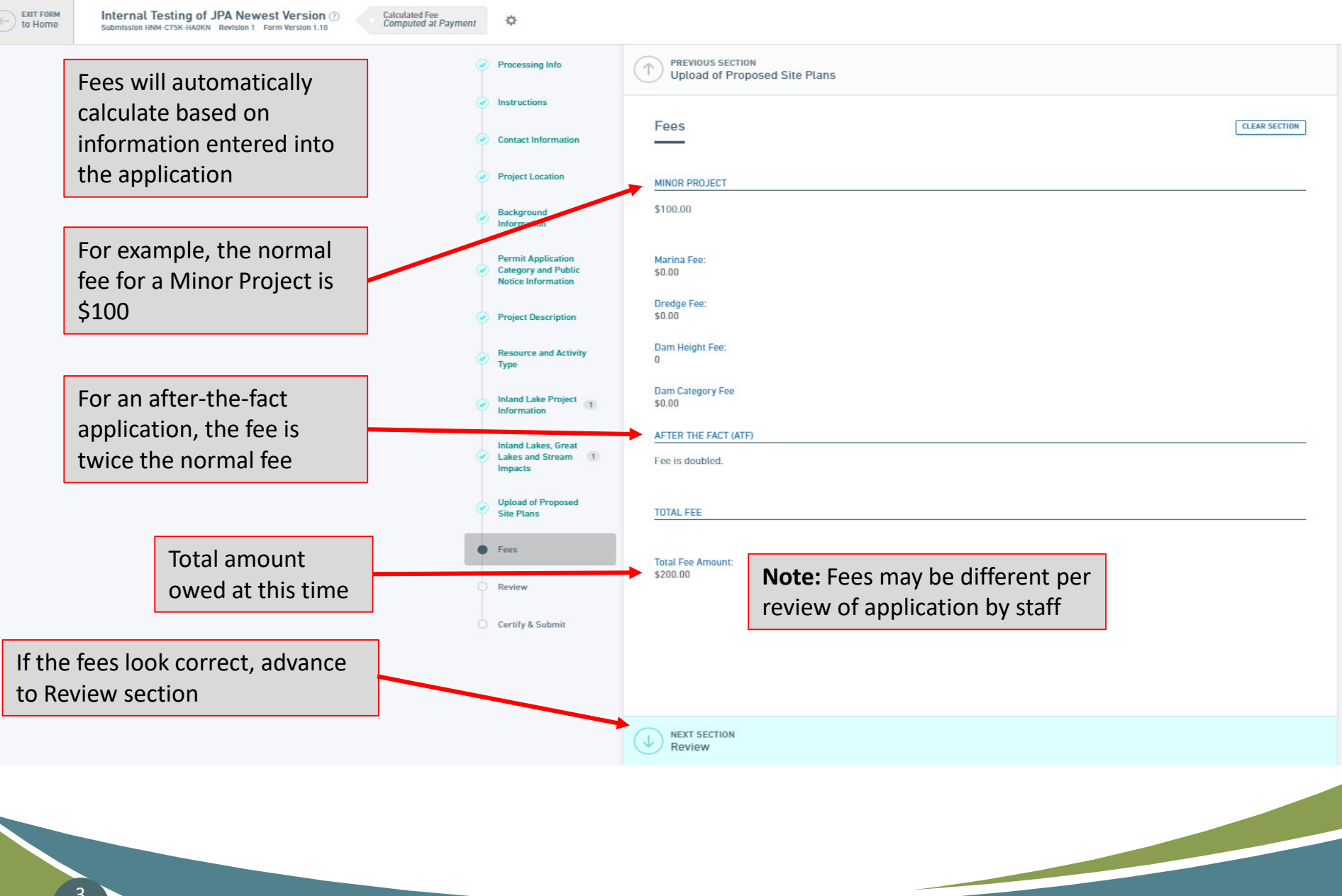

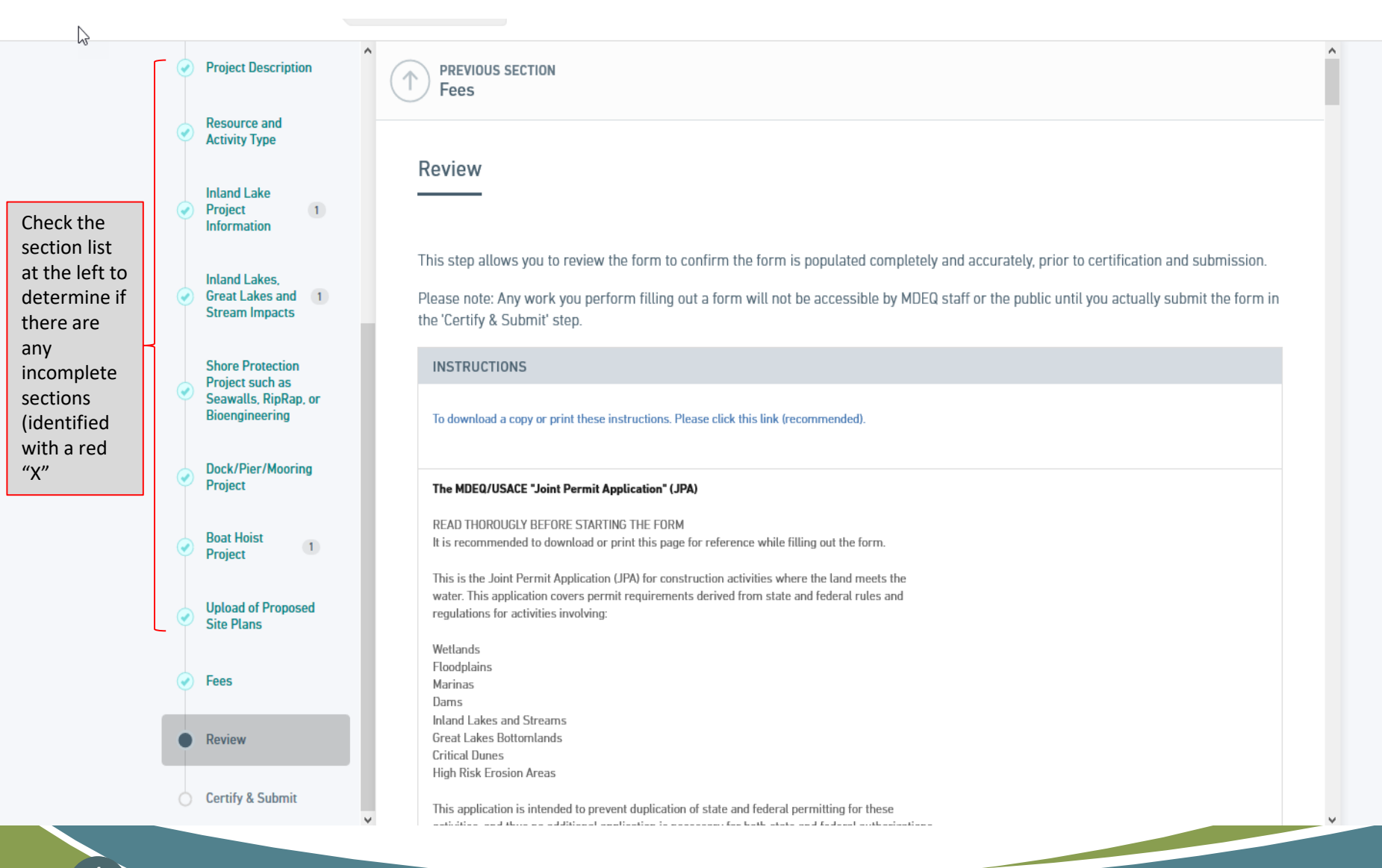

### 4  $\overline{0}$

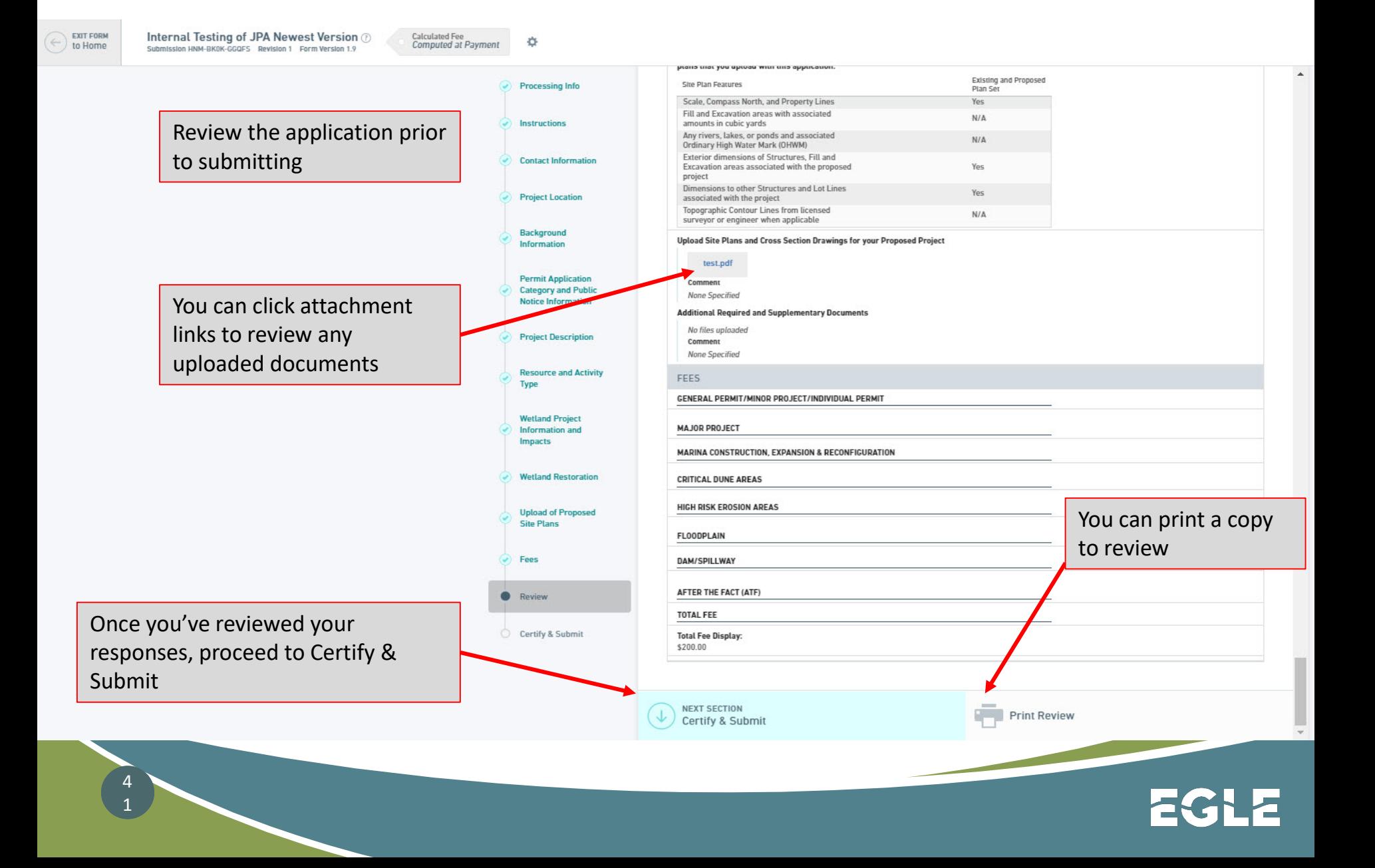

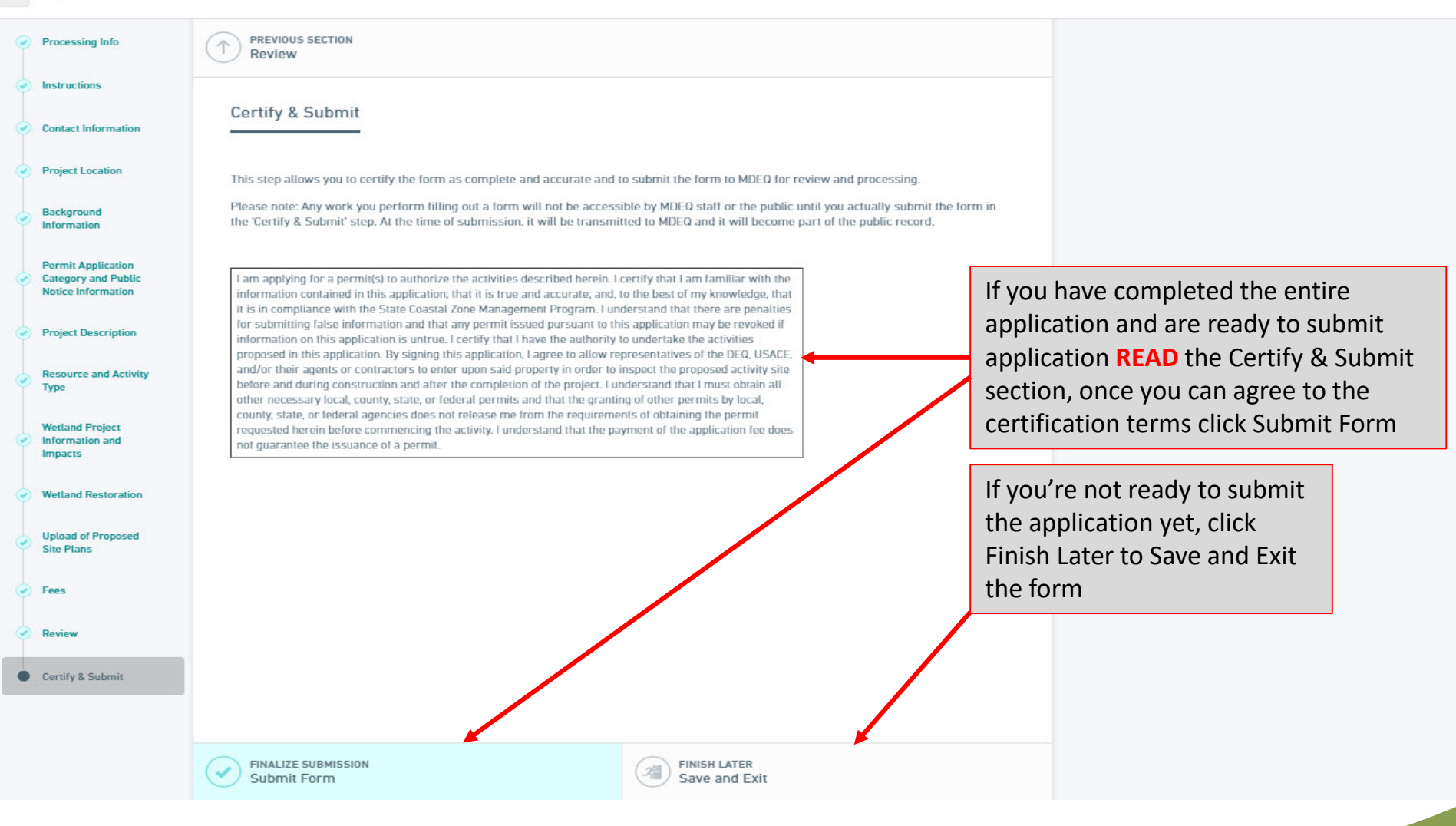

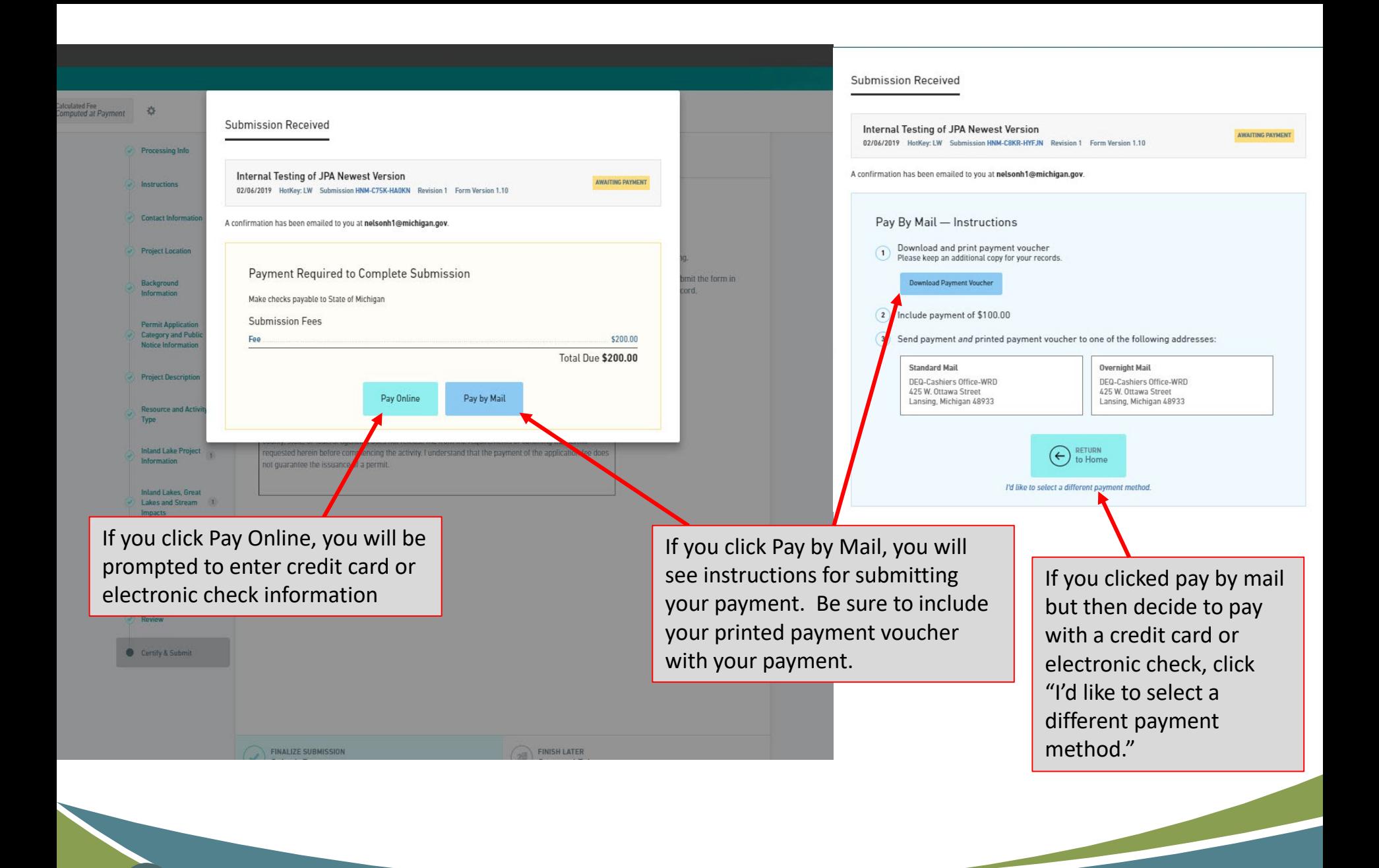

You will receive a email conformation and notice in MiWaters that your application has been received.

**Contact your local district office if you have further question about the application process.** 

4 4

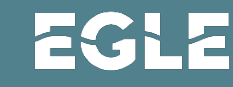

# Responding to a Correction Request

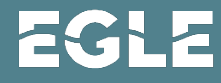

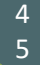

## **Example Email Sent to Applicant**

MiWaters User,

This notification is to inform you of a status change on your submission of "Internal Testing of JPA Newest Version " (submission HNM-H1MM-1Y501) for Testing for In Person Training. The status has been updated to status "On Hold" on 2/12/2019 3:43:00 PM.

Reason for Status Change: Your submission review has been completed and it was determined that your application could not be considered administratively complete. Your application cannot be processed further without additional and/or corrected information.

Please click the open button on the form to review the corrections necessary to make the application complete. You will then need to revise and resubmit the form.

The processor assigned to your submission is Mark Schieber.

This is an automated notification generated by the MiWaters system.

You can access MiWaters using the link below if you need to modify your application

https://miwatersga.deg.state.mi.us/miwaters/

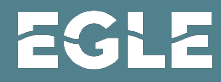

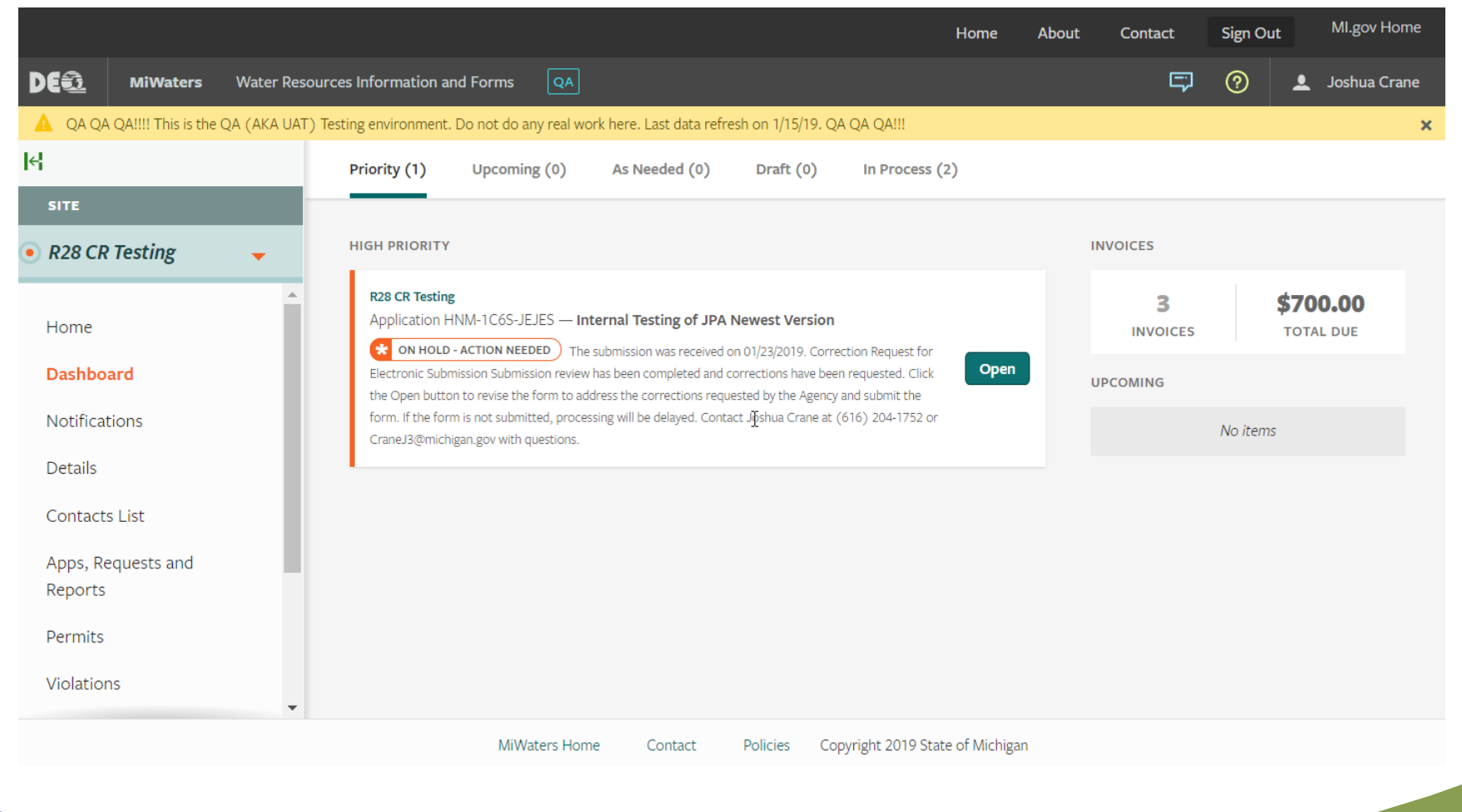

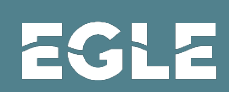

### **Internal Testing of JPA Newest Version** ID # HNM-DRKT-27FA2

 $\bullet$ Are you sure you want to revise this form? Please note that this form will not receive further review until you have completed the submission process for this revised version of the form. If you do not submit this revised version, it will not be processed and will eventually be deleted from the system. **Print** OK Cancel と Download **SUBMISSION REASON New** SHOW MORE  $\boxed{\color{blue}\Box\color{black}}$  View Confirmation Fees \$50.00 pus **Make Payment** The applicant needs to click Revise to be able to **Download Payment Voucher** address the Corrections Requested. There will be a pop-up window that lets them know that they need **Contact Info** to submit the revised version of the application for **Billing Address** DEQ-Cashiers Office-WRD 425 W. Ottawa Street the DEQ staff member to be able to see it.Lansing, Michigan 48933

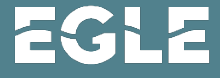

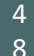

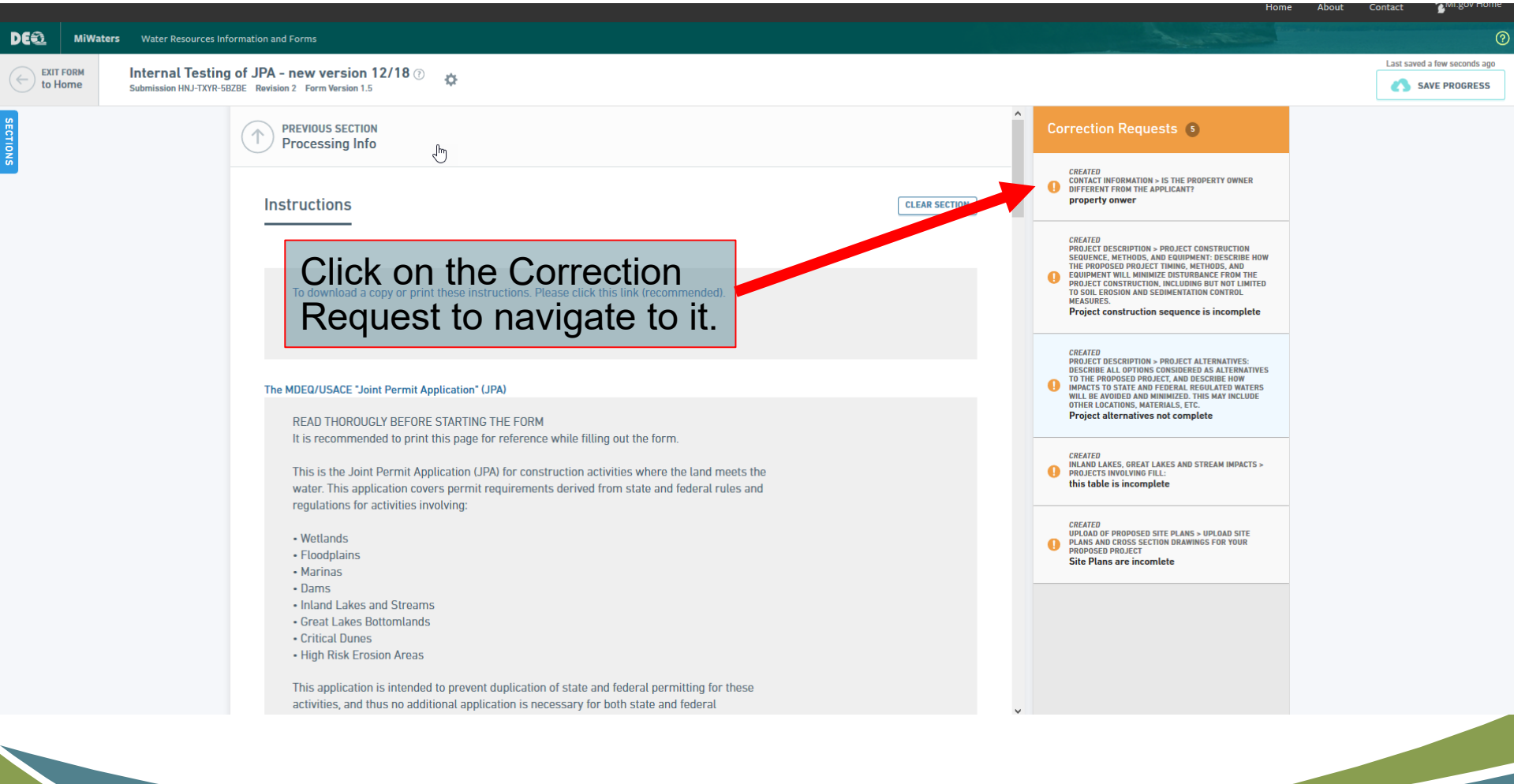

### EGLE

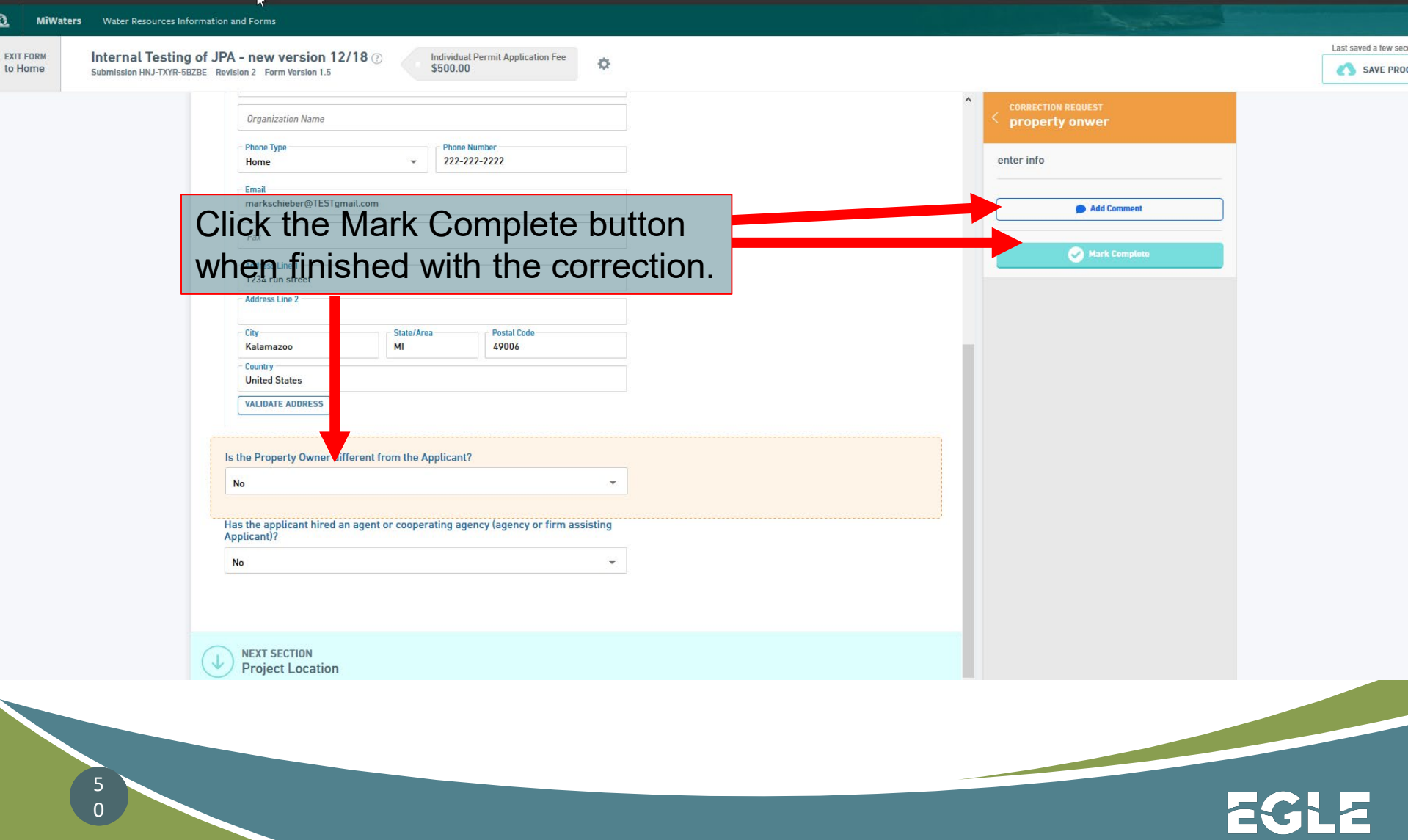

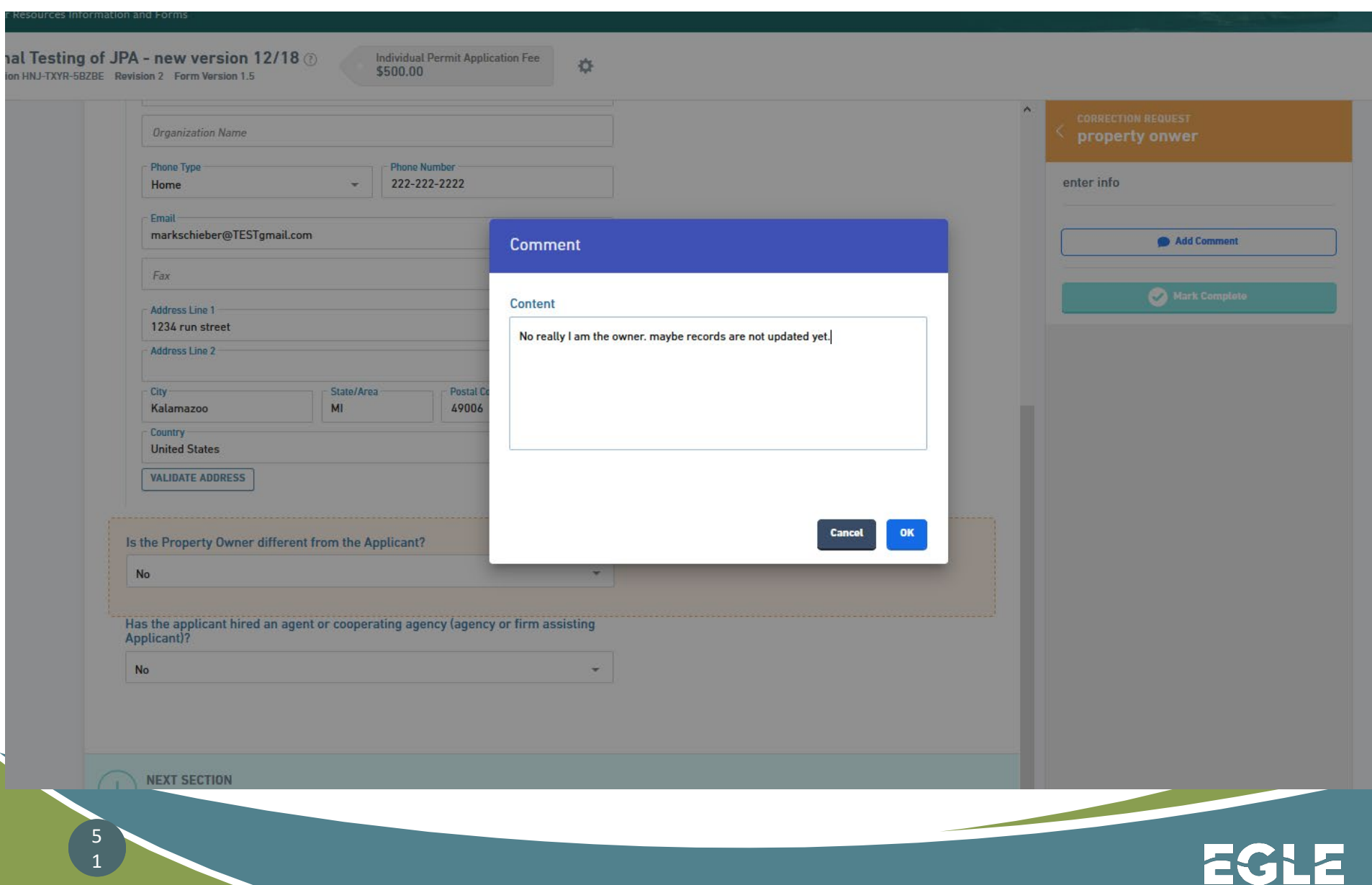

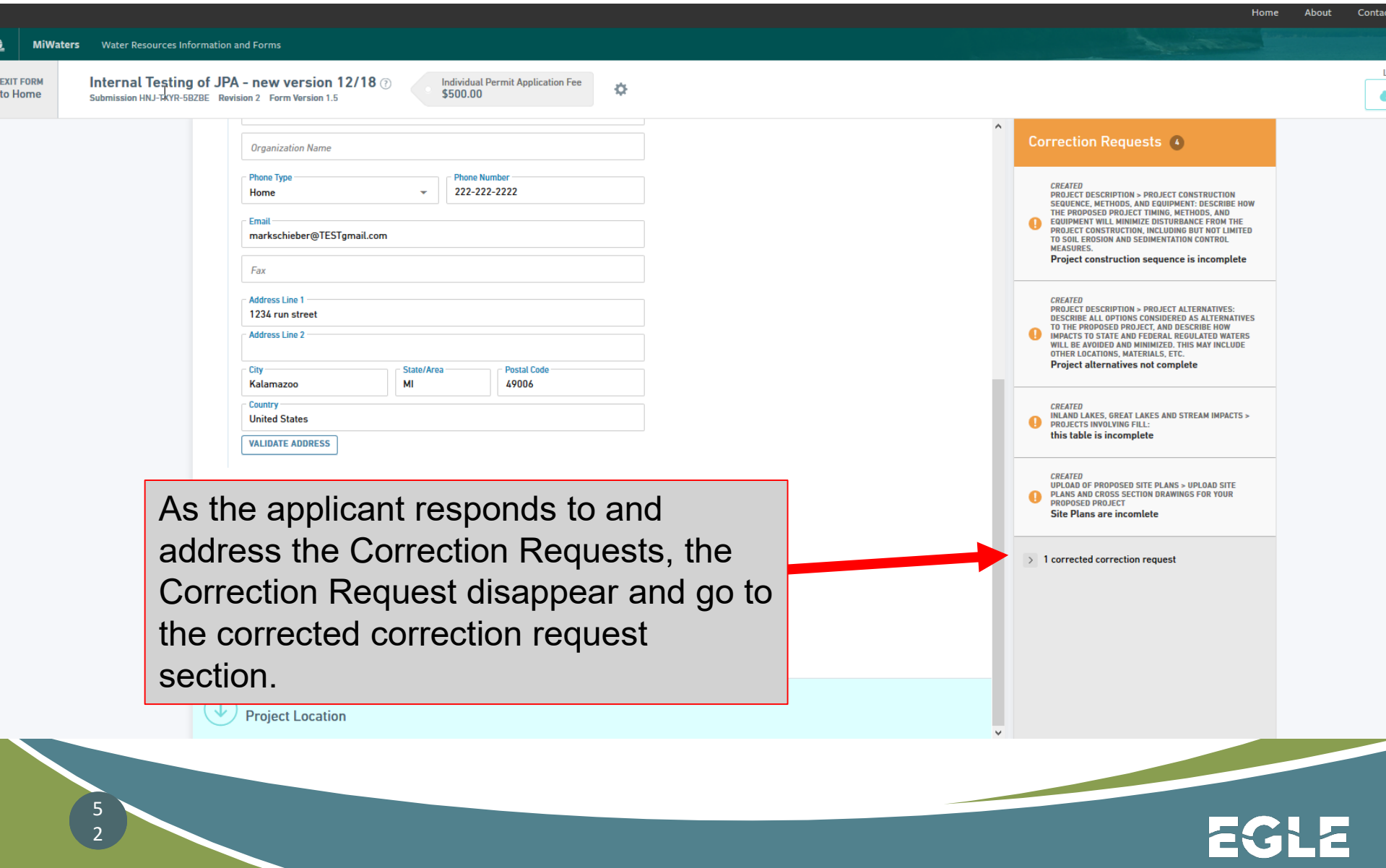

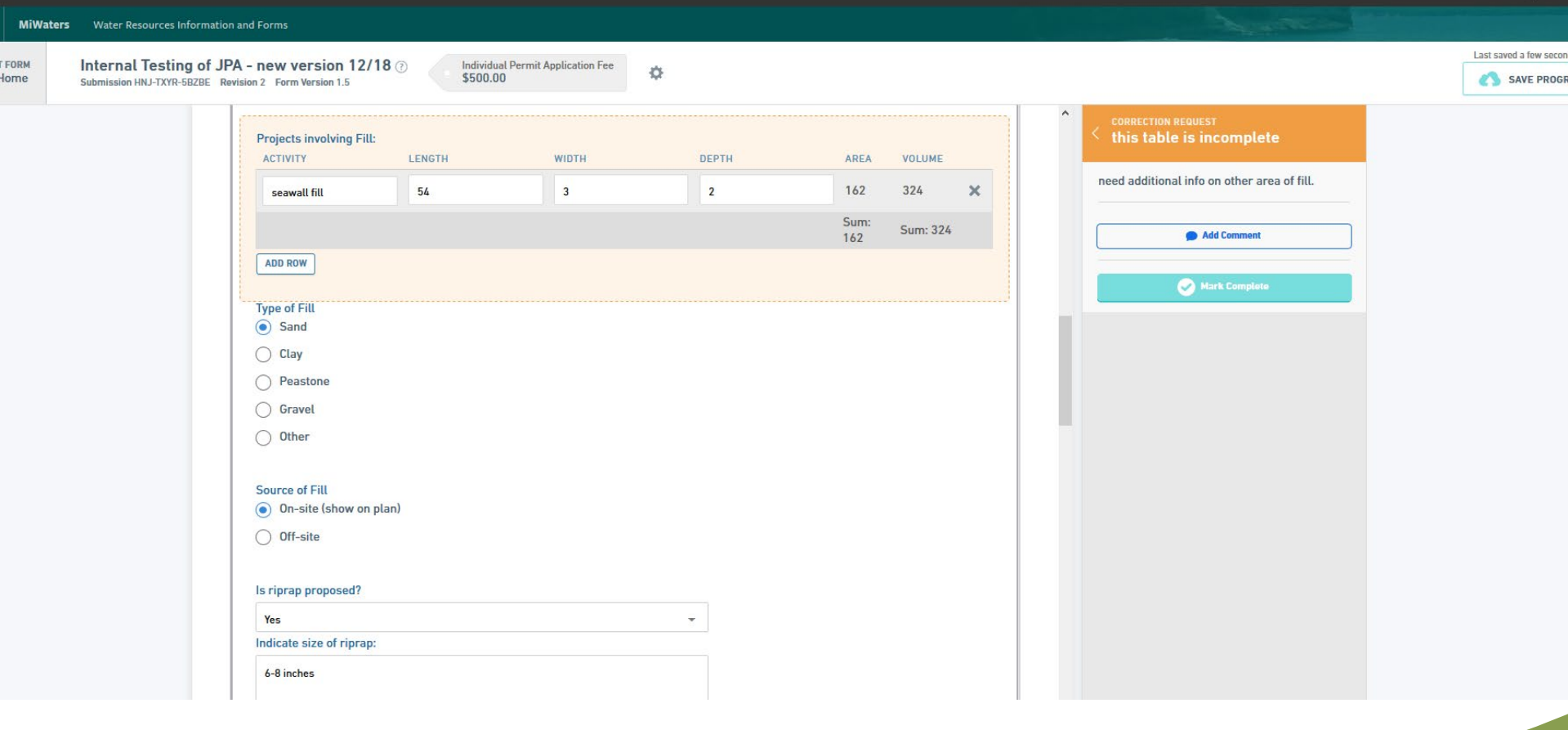

 $\begin{array}{c} 5 \\ 3 \end{array}$ 

EGLE

<u> De Carlos de Carlos de Carlos de Carlos de Carlos de Carlos de Carlos de Carlos de Carlos de Carlos de Carlos de Carlos de Carlos de Carlos de Carlos de Carlos de Carlos de Carlos de Carlos de Carlos de Carlos de Carlos </u>

### $\odot$ **DEQ** MiWaters Water Resources Information and Forms Last saved a minute ago EXIT FORM Internal Testing of JPA - new version 12/18  $\circledcirc$ **Individual Permit Application Fee**  $\leftarrow$ Ø.  $\frac{1}{\sqrt{1}}$  to Home  $$500.00$ SAVE PROGRESS Submission HNJ-TXYR-5BZBE Revision 2 Form Version 1.5 **Correction Requests** 1 **Projects involving Fill:**  $\mathbb{R}$ **ACTIVITY** LENGTH **WIDTH** DEPTH **AREA VOLUME CREATED<br>UPLOAD OF PROPOSED SITE PLANS > UPLOAD SITE<br>PLANS AND CROSS SECTION DRAWINGS FOR YOUR<br>PROPOSED PROJECT** seawall fill 54  $\overline{\mathbf{3}}$  $\overline{2}$ 162 324  $\times$ Site Plans are incomlete  $10$  $10$  $\overline{2}$ 100 200  $\times$ end of the wall Sum:  $\rightarrow$  4 corrected correction requests **Sum: 524** 262 ADD ROW **Type of Fill** Sand  $\bigcirc$  Clay  $\bigcirc$  Peastone  $\bigcirc$  Gravel  $\bigcirc$  Other **Source of Fill** On-site (show on plan) ◯ Off-site Is riprap proposed?  $\downarrow$ Yes Indicate size of riprap: 6-8 inches

5<br>4

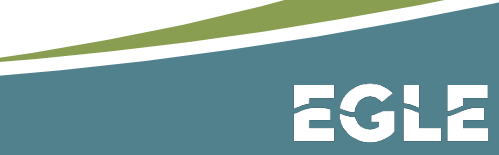

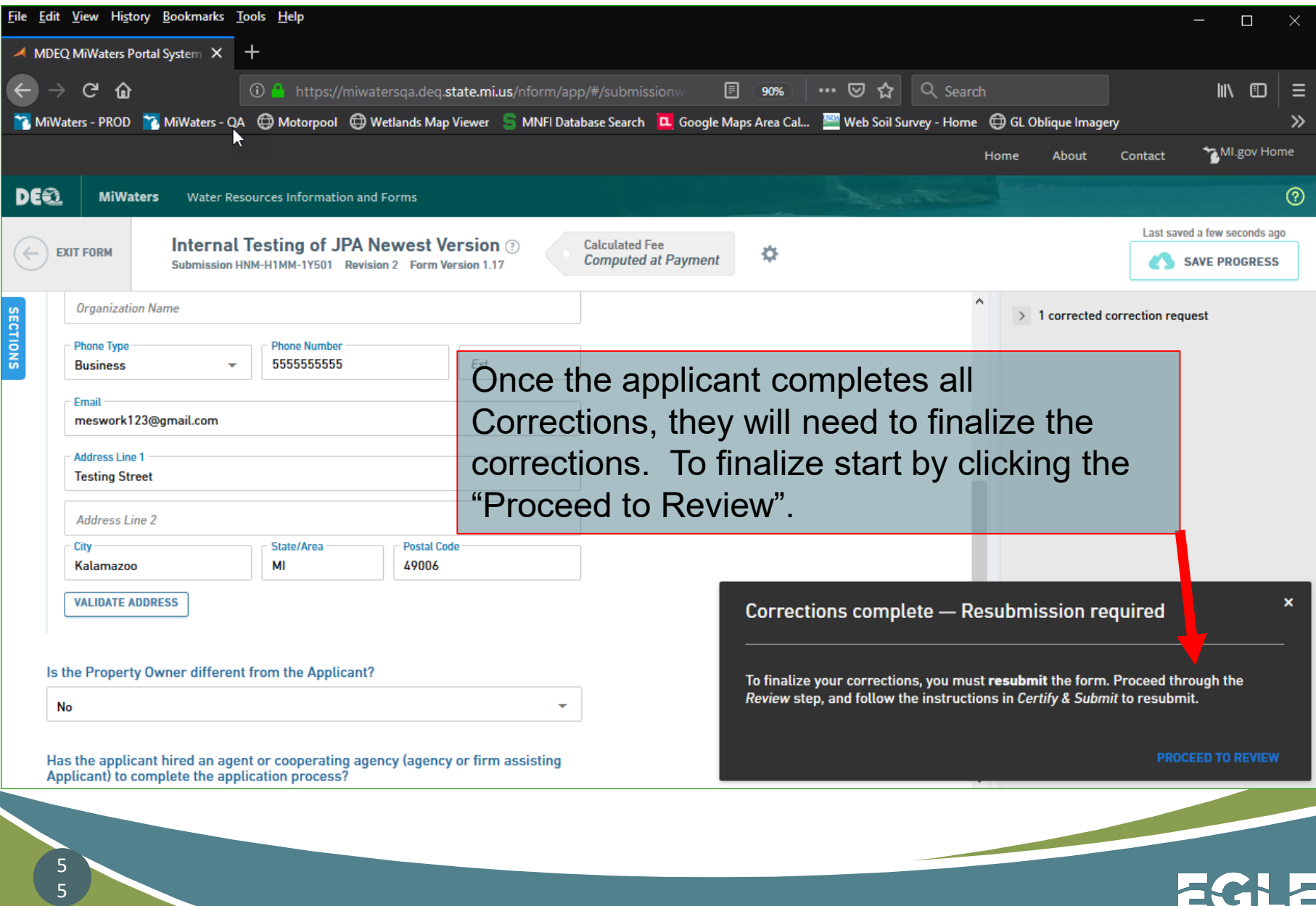

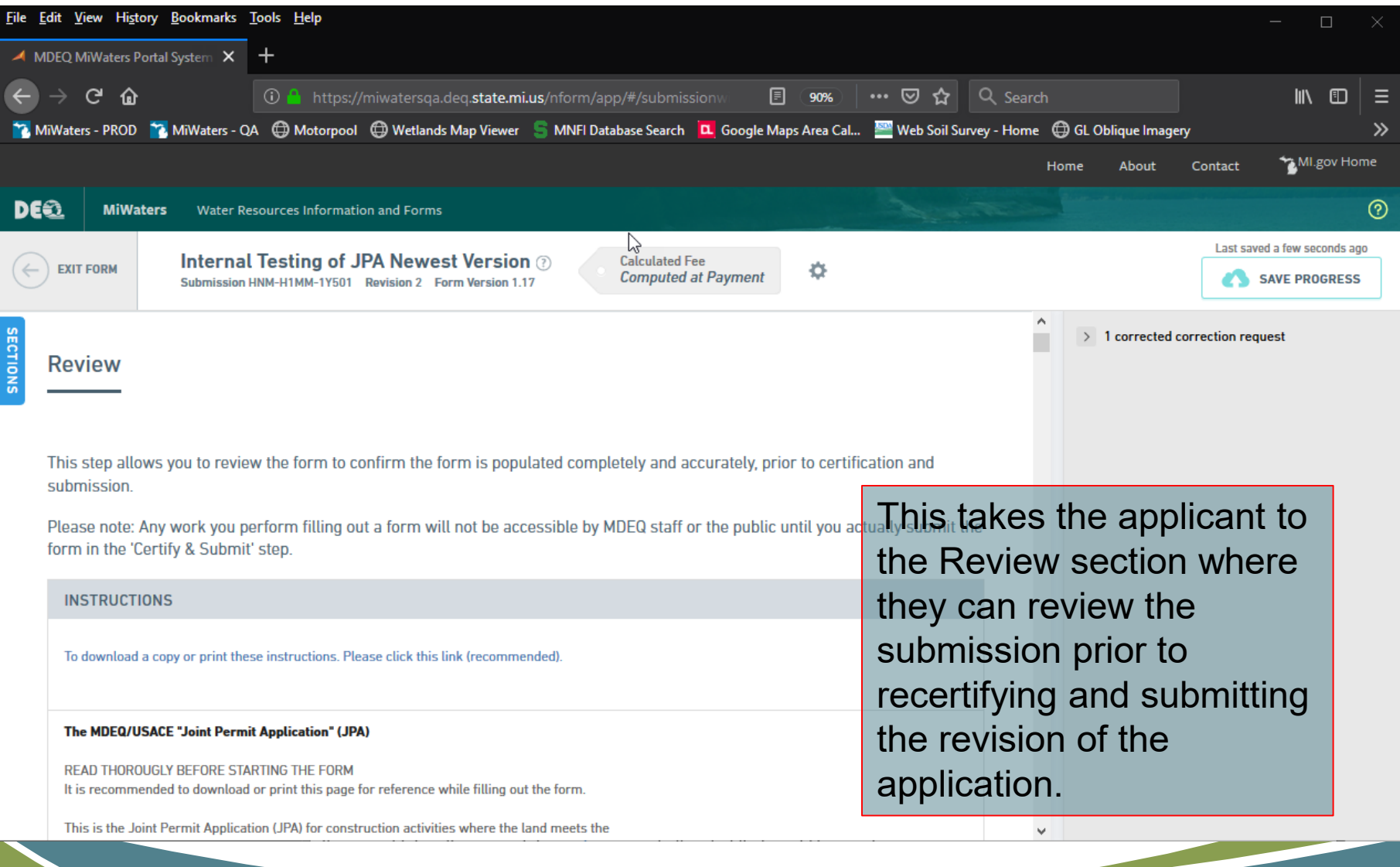

EGLE

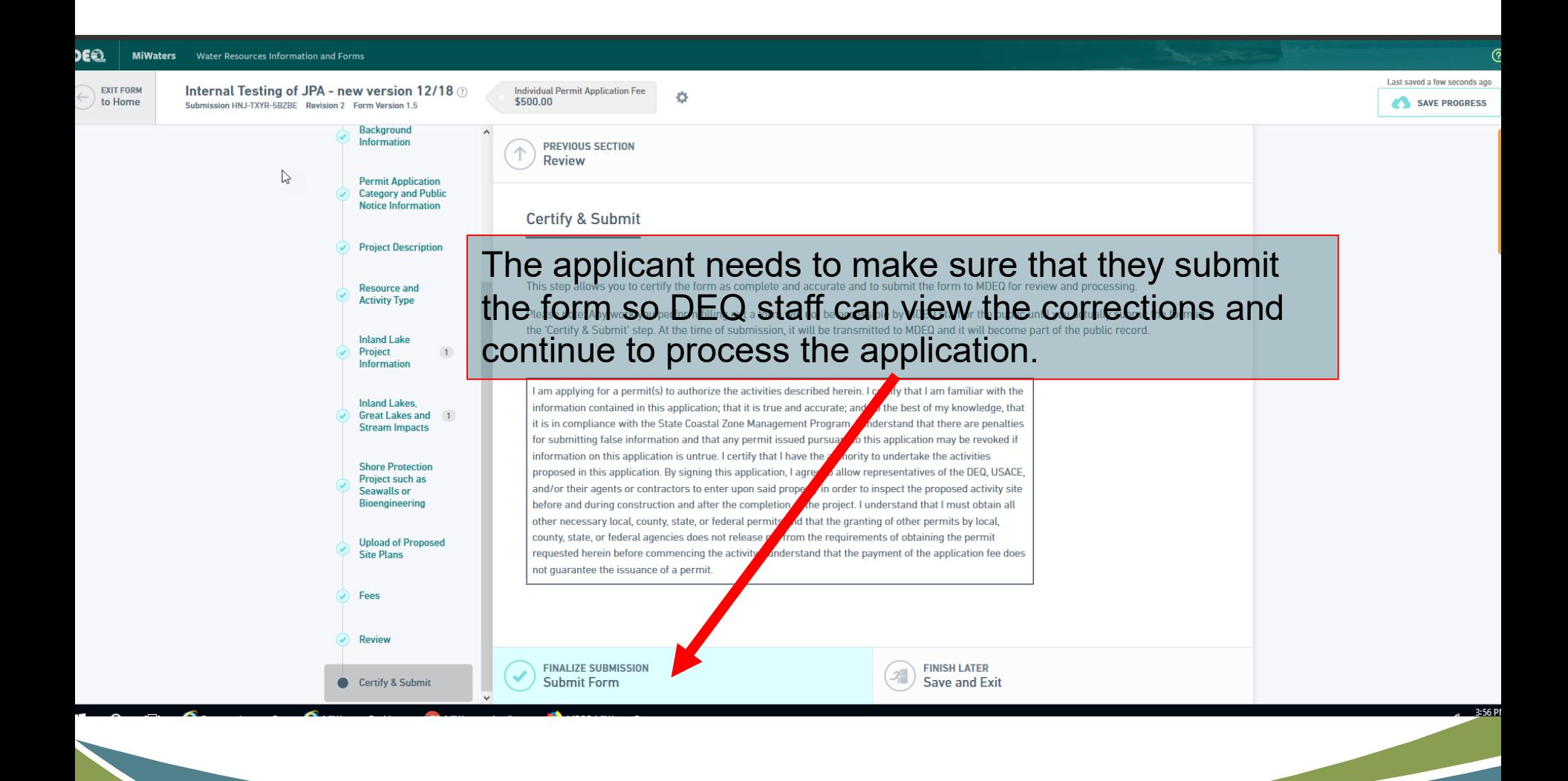

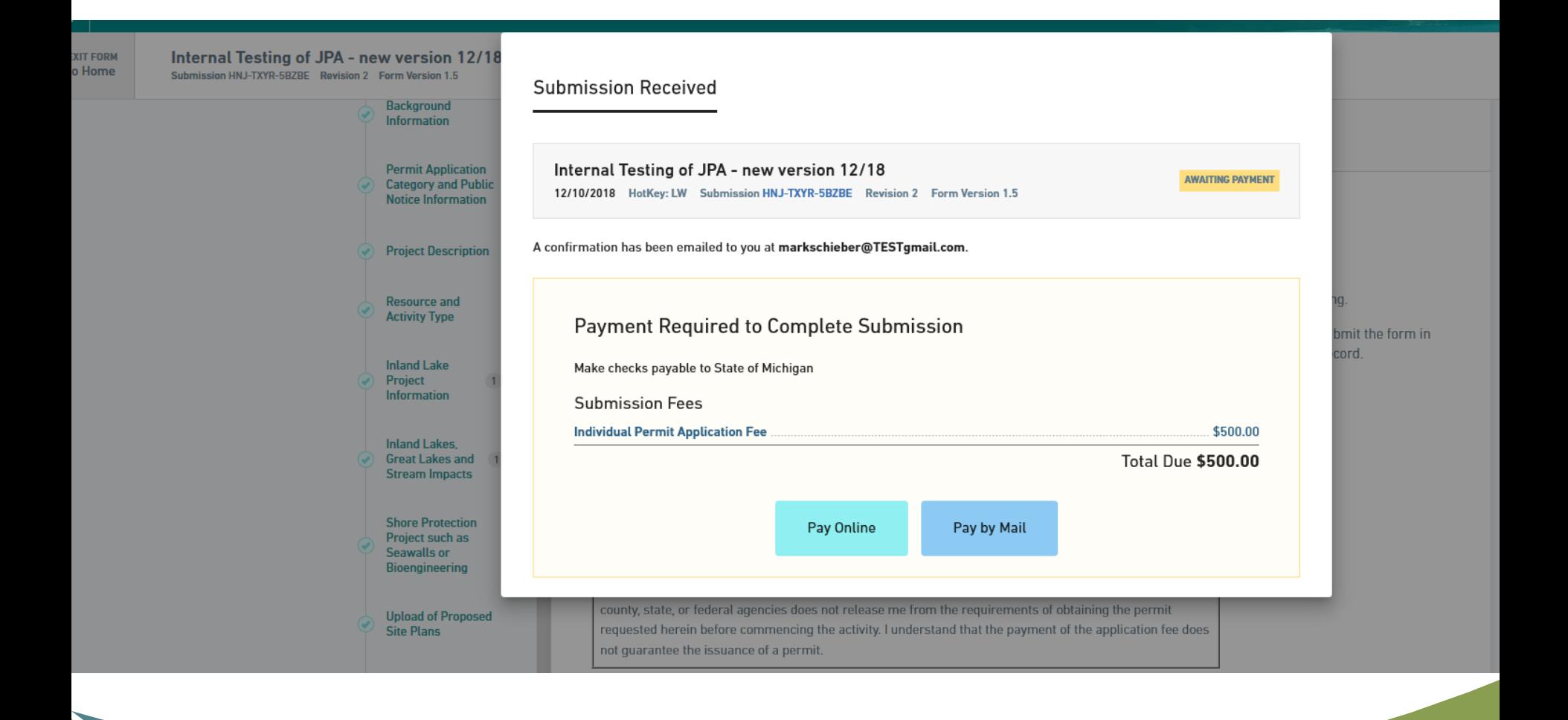

**EGH** 

### External Resources for Public Users within MiWaters

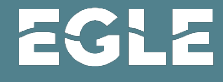

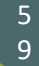

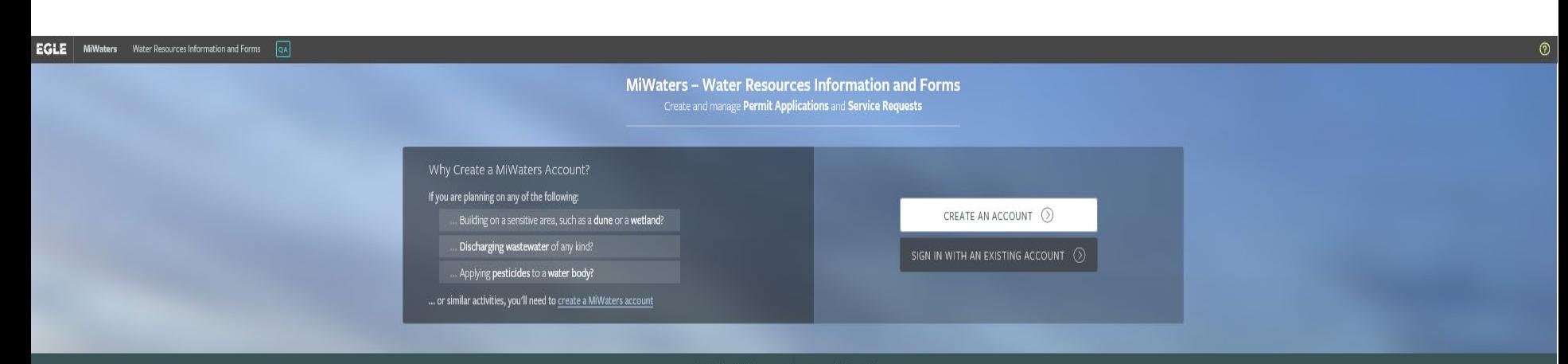

### **Public Information and Services**

Keep informed with our online tools - no account necessary

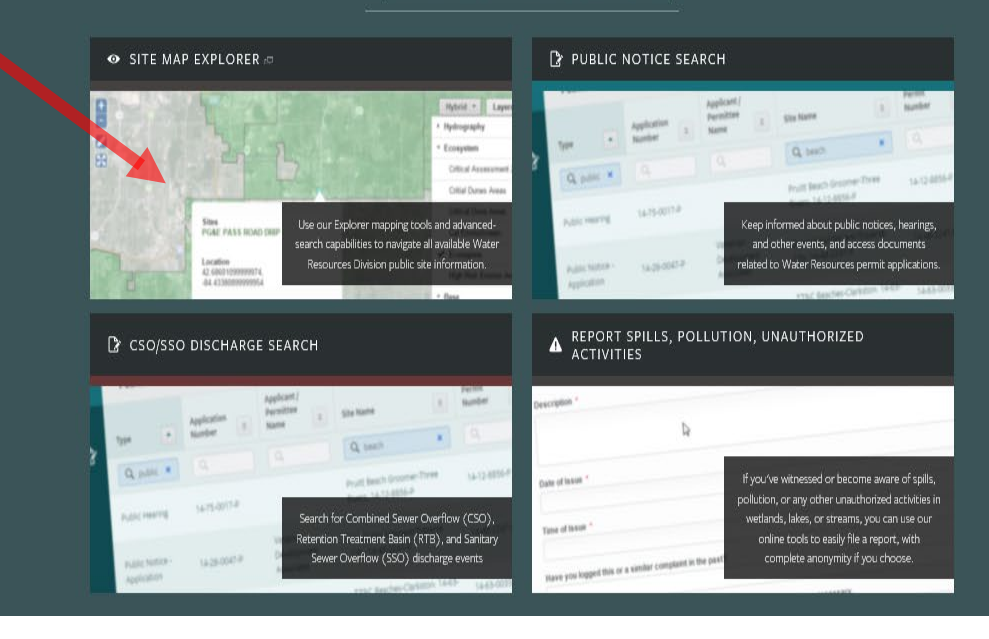

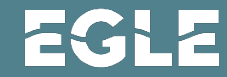

 $\begin{array}{c} 6 \\ 0 \end{array}$ 

### **Site Explorer**

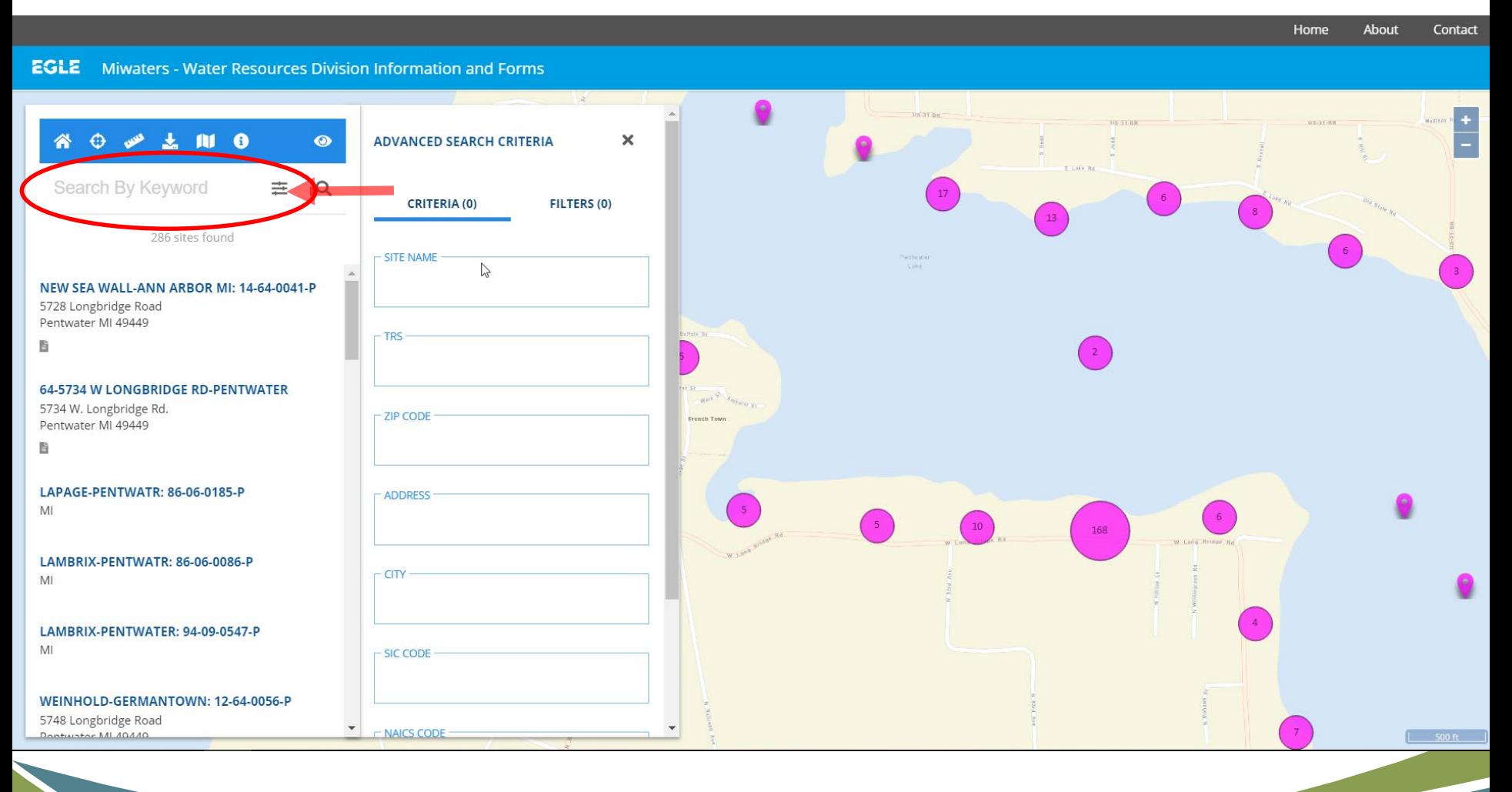

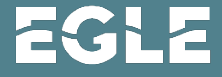

### Site Explorer

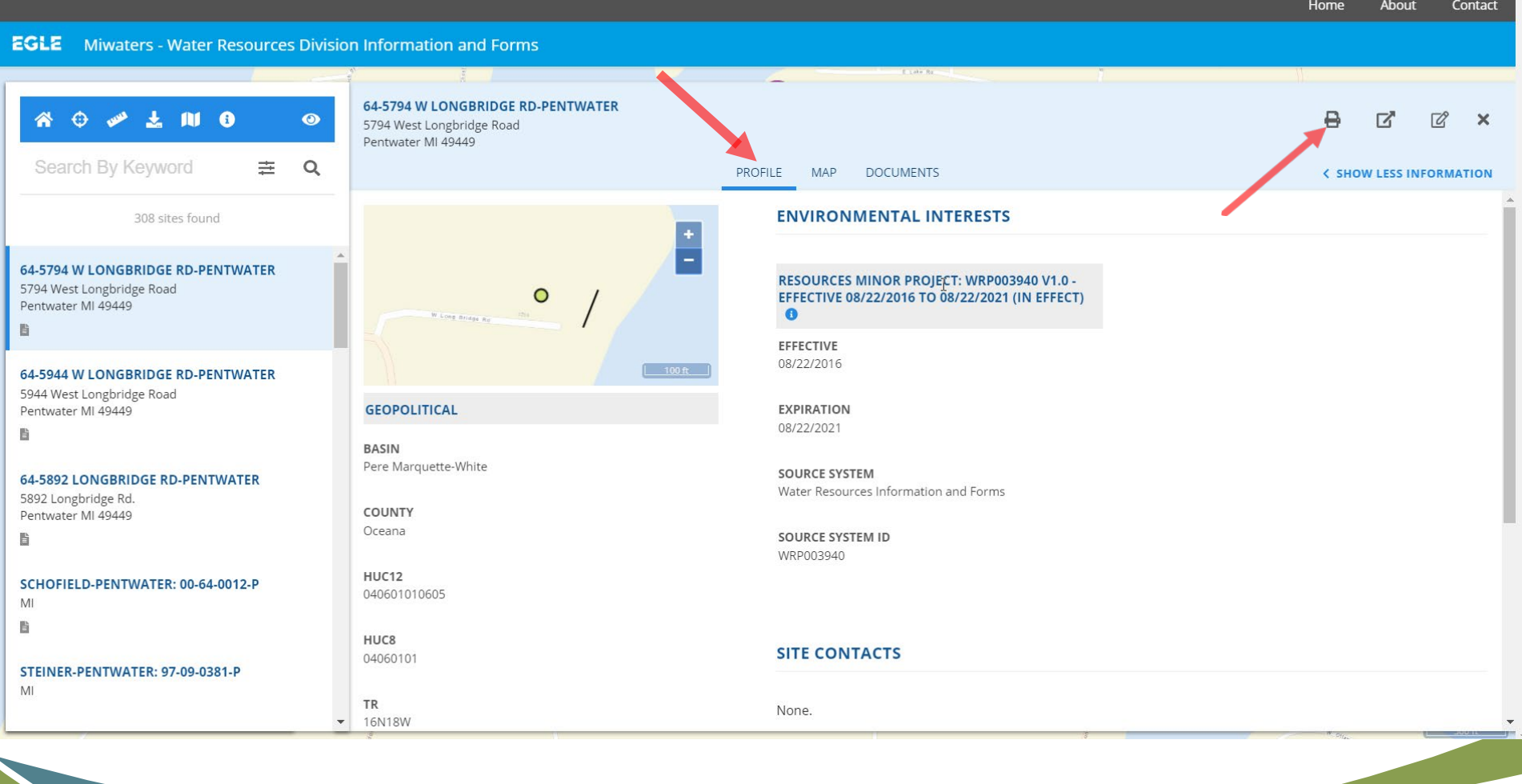

 

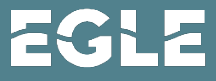

### Site Explorer

### **EGLE** Miwaters - Water Resources Division Information and Forms

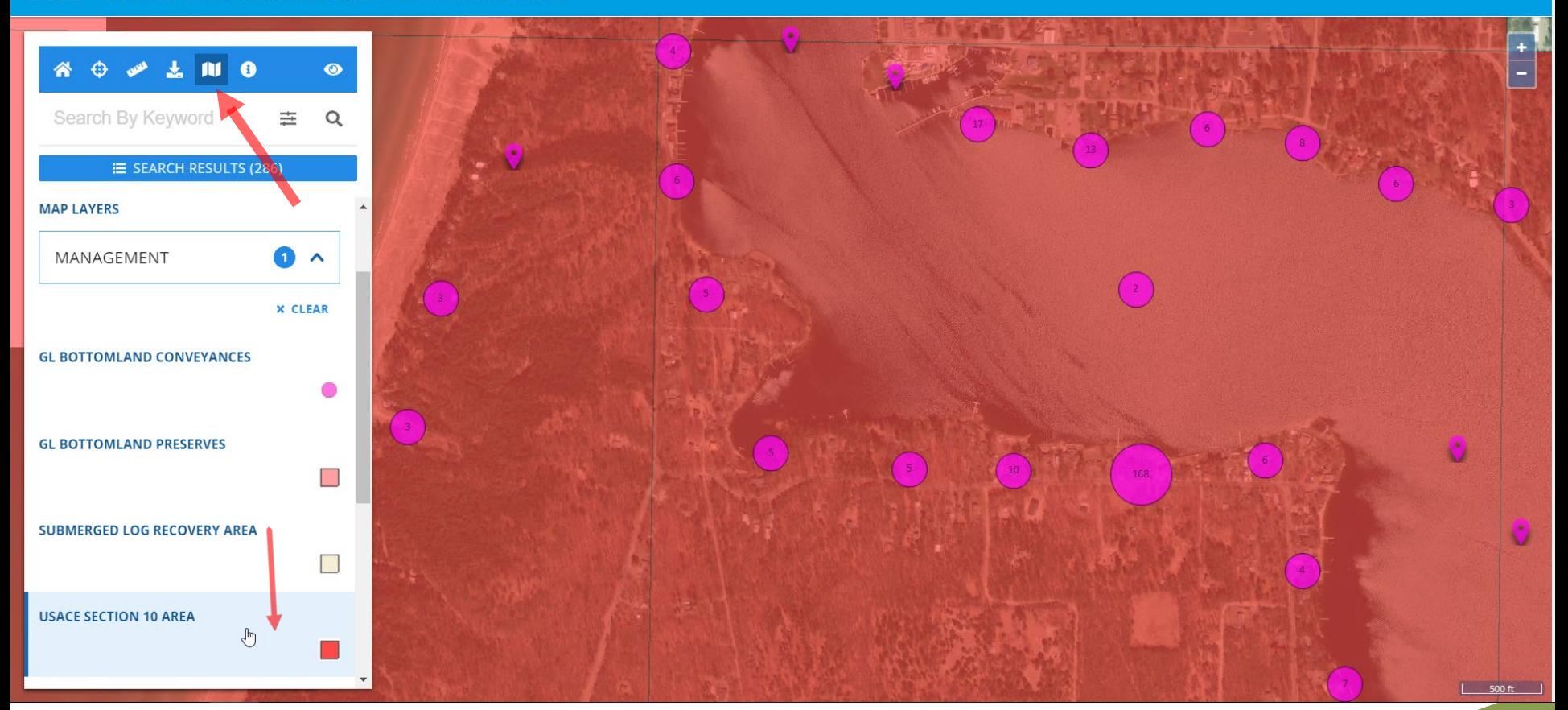

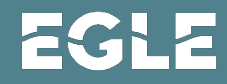

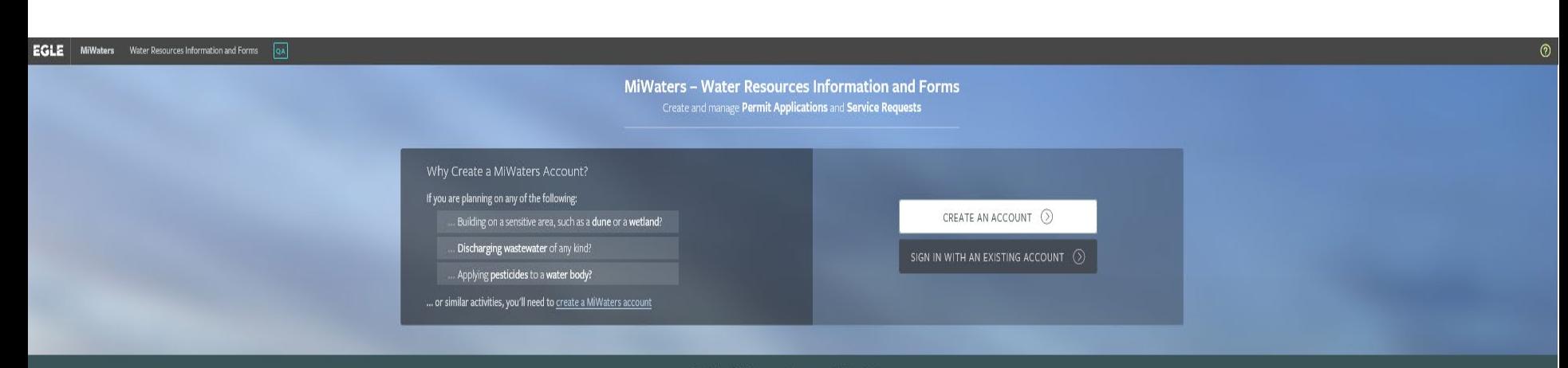

### **Public Information and Services**

Keep informed with our online tools - no account necessary

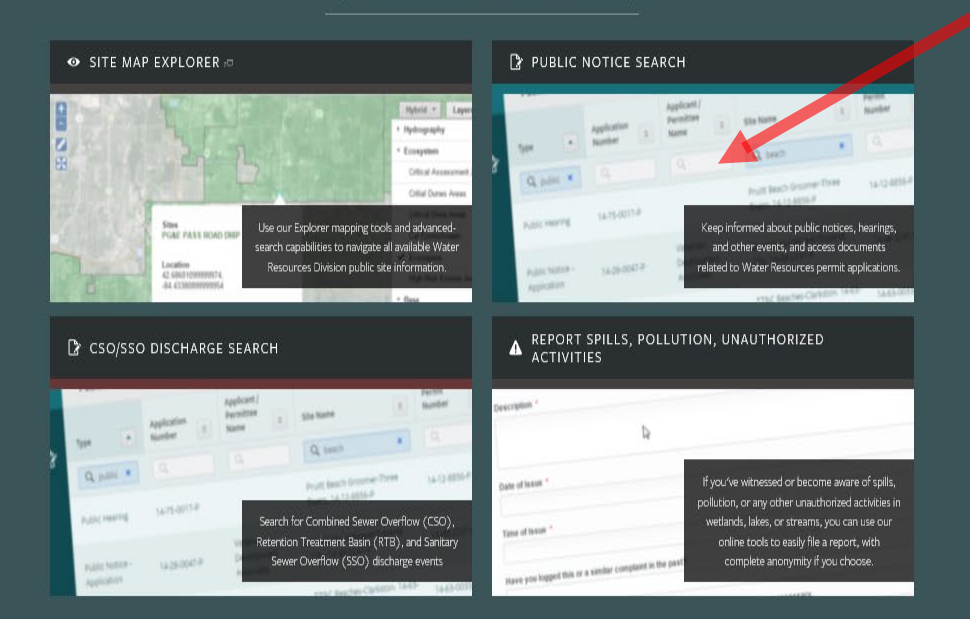

EGLE

### Public Notice Searches

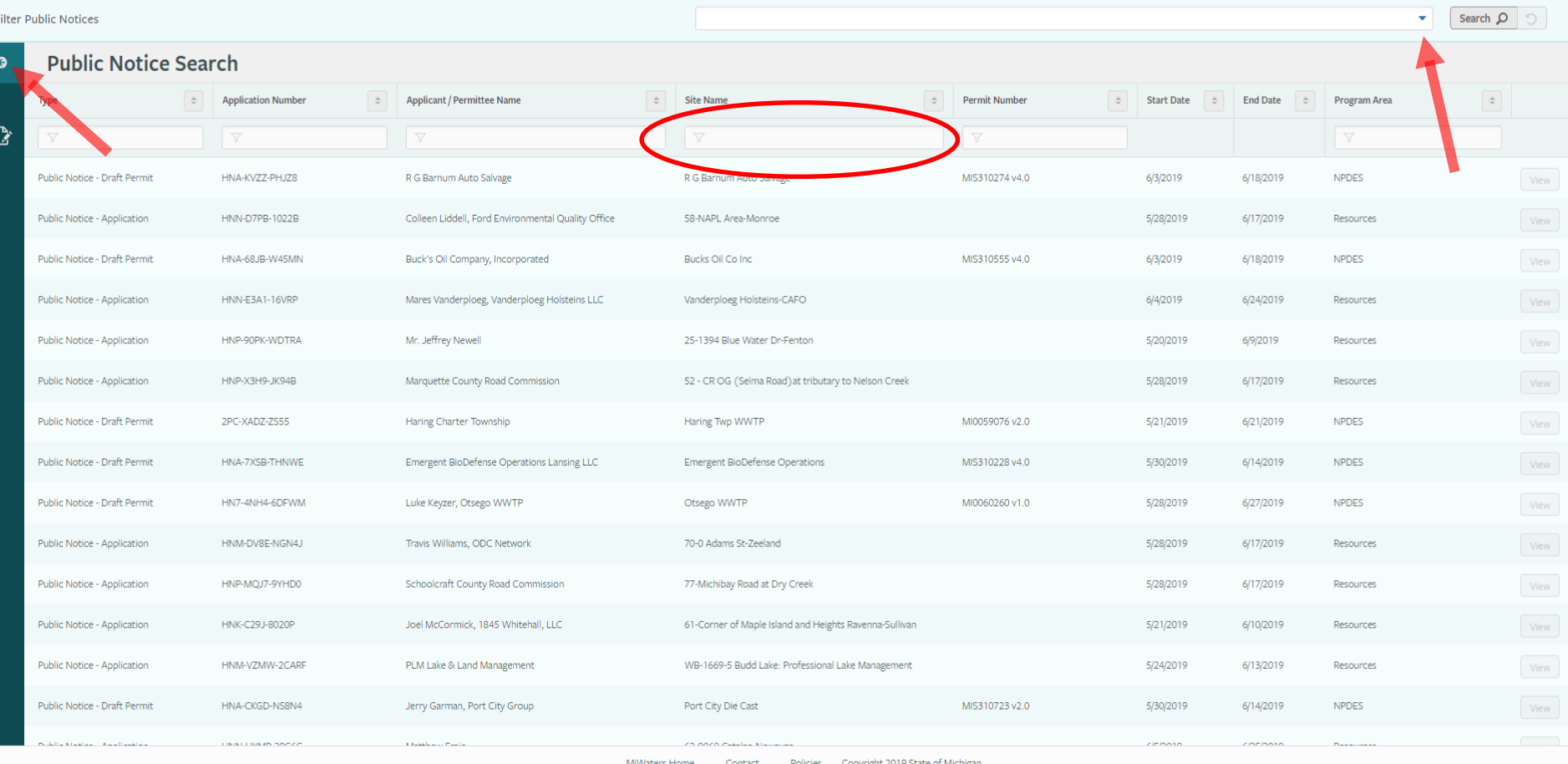

**EGL** 

Ł

### Public Notice Searches

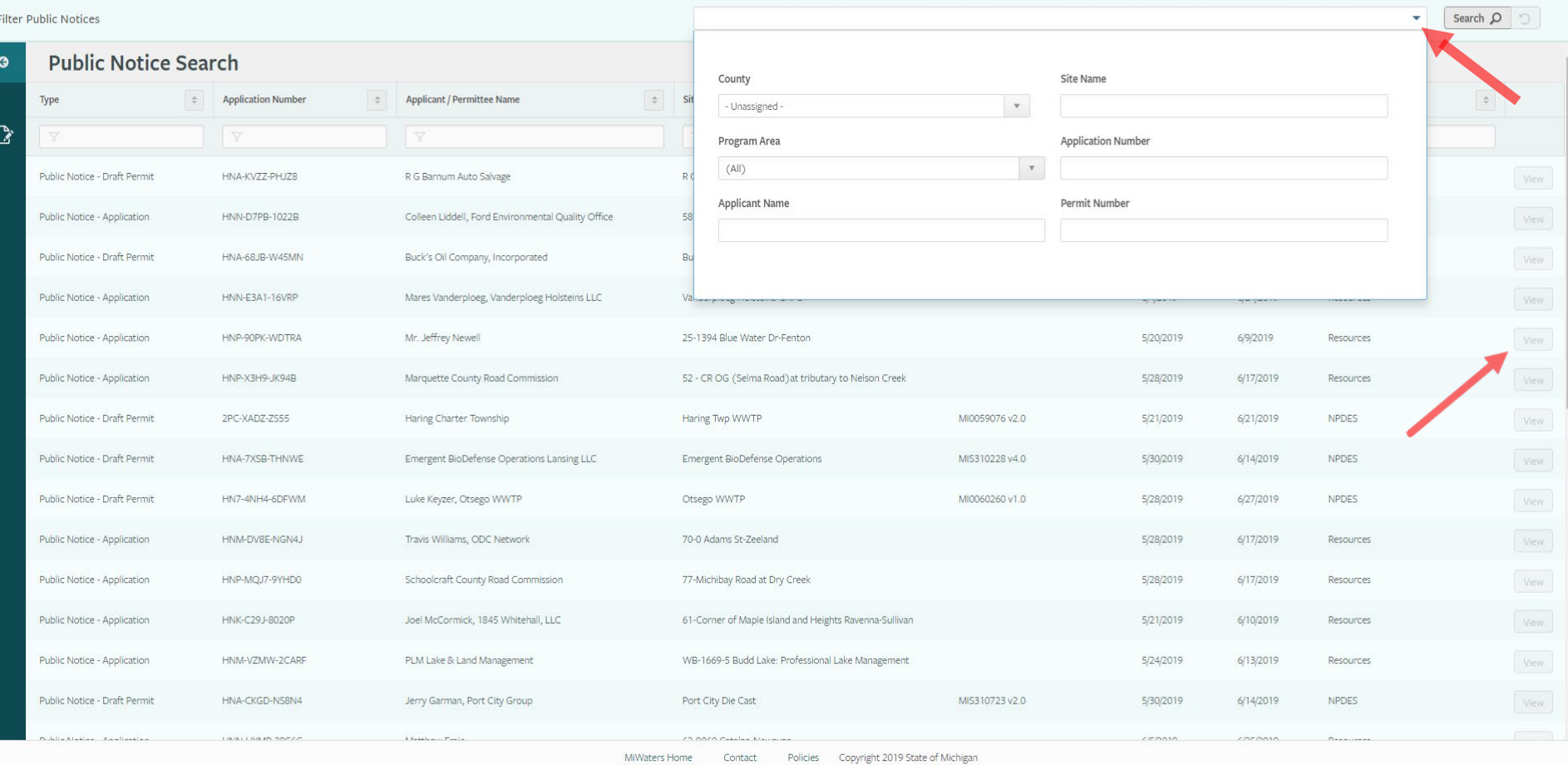

EC Z

### Public Notice Searches

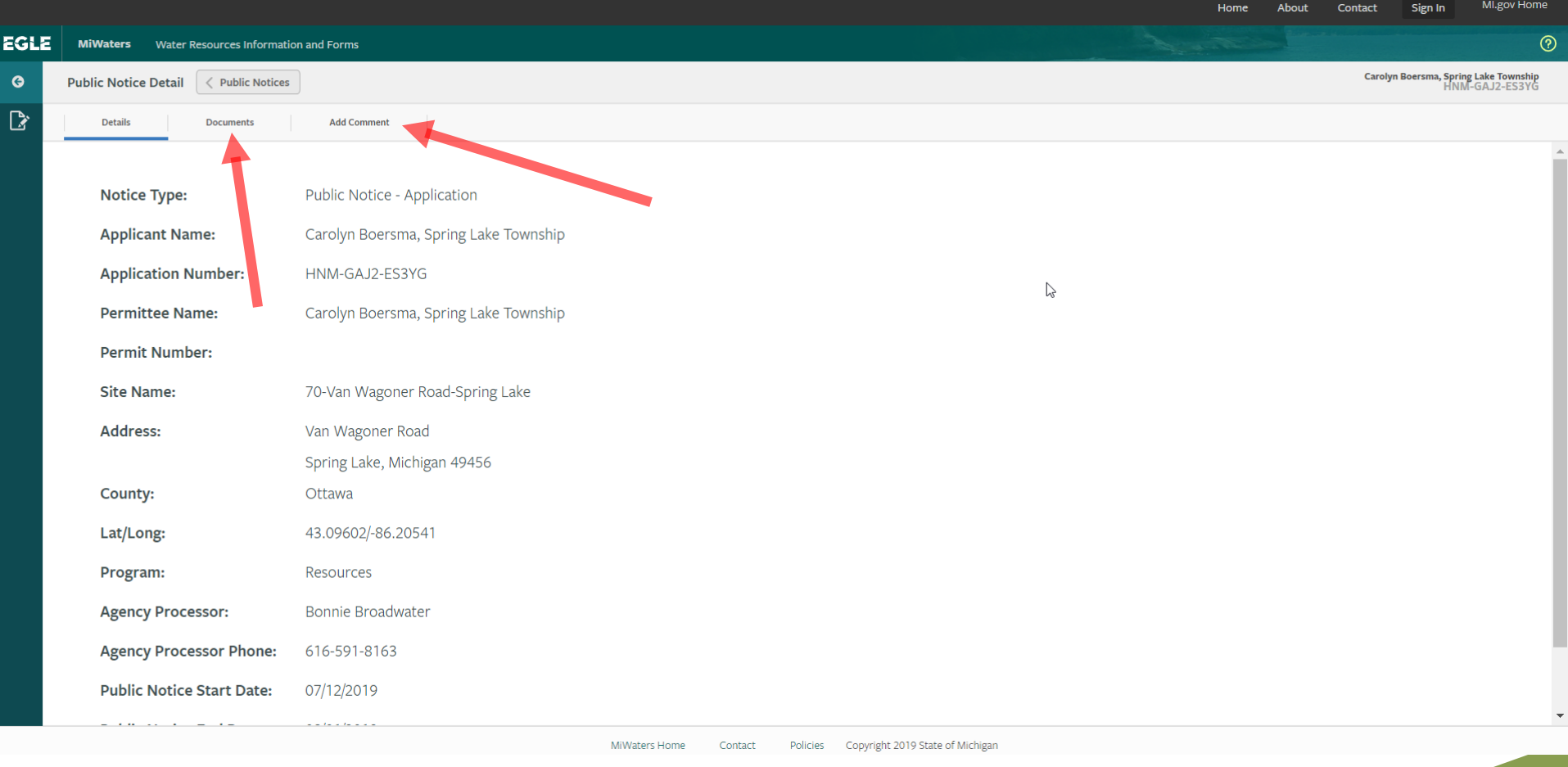

E

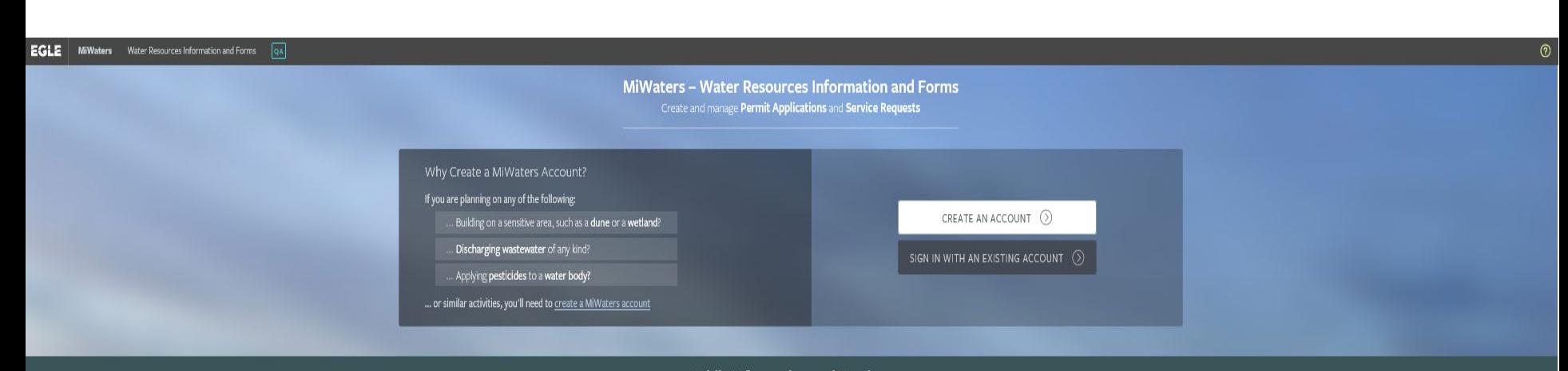

### **Public Information and Services**

Keep informed with our online tools - no account necessary

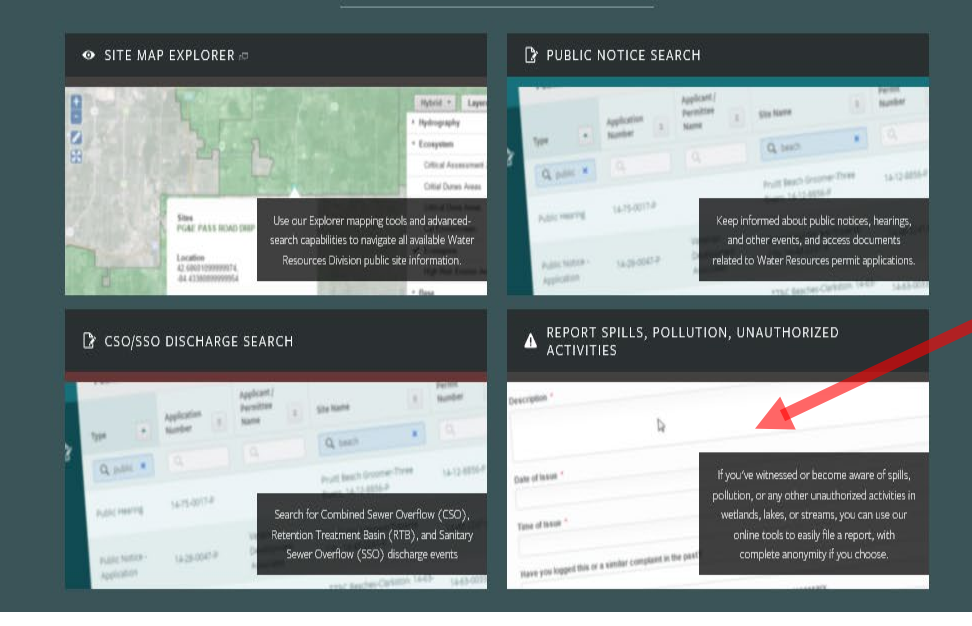

**EGLE** 

6<br>8

### Reporting Spill or Complaint

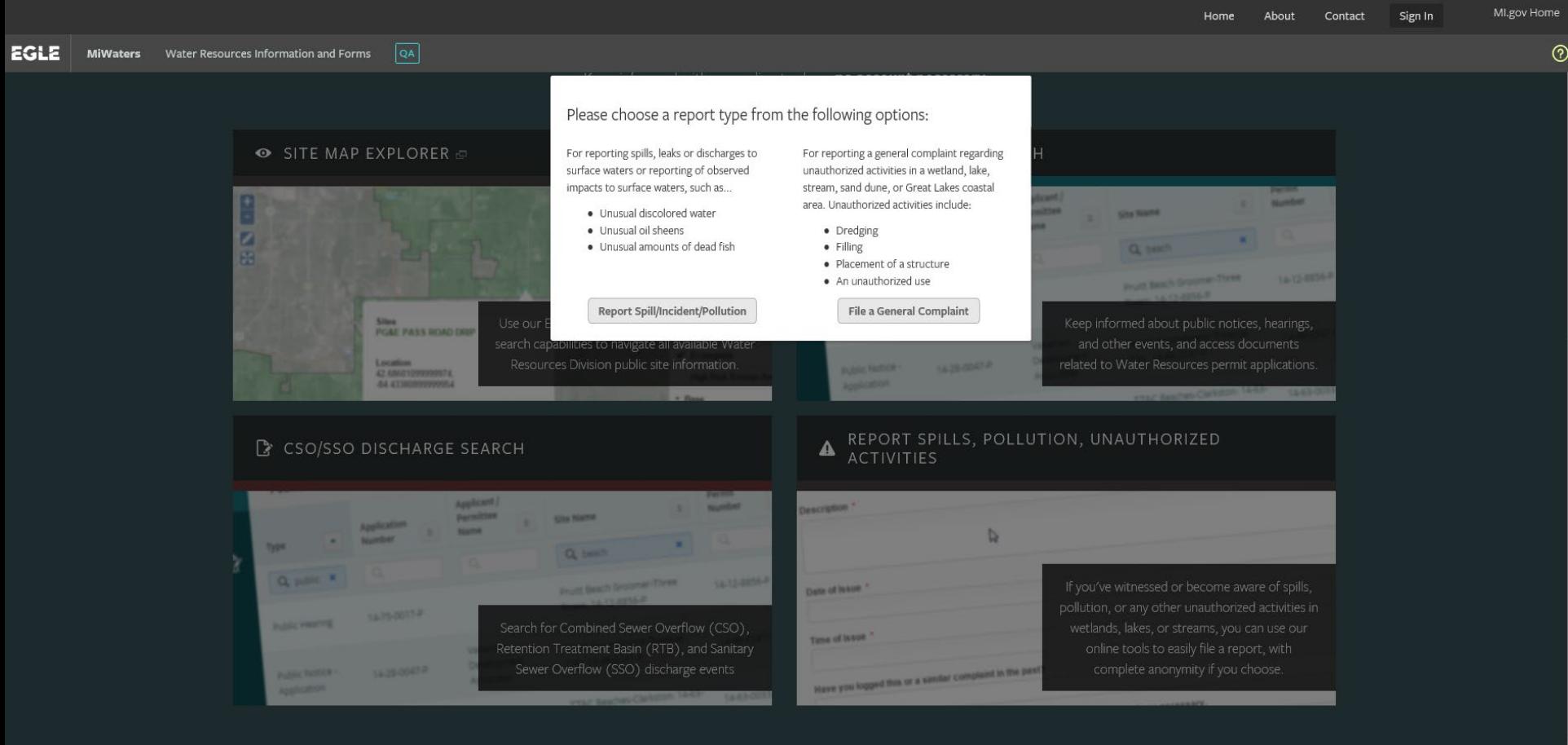

### **Reporting Spill or Complaint**

EGLE Water Resources Information and Forms **MiWaters** 

MI.gov Home About Contact

### **Complaint** VERSION 1.8

### **INSTRUCTIONS**

This form can be used to report complaints or incidents regarding dredge and fill or other construction activities with in wetlands, lakes or streams, or releases of substances to the aquatic environment. There is no fee to file a complaint in the MiWaters system.

If you need to report an environmental emergency situation (chemical substance releases that have the potential to harm the air, water, land, or life in the community), please dial the 24 hour Pollution Emergency Alerting System (PEAS) at 1-800-292-4706. During daytime hours, you may also contact the appropriate district office directly.

The form requires minimal information regarding the incident or activity. Please provide, to the extent possible, a detailed description of the complaint or incident so it may be directed to the appropriate Department of Environmental Quality staff. There is a text box labeled "Comments" on the last page of the form please add any additional relevant information regarding the complaint or incident in the comments text box. Department of Environmental Quality staff may contact you for additional information or to follow up on your reported incident.

Each page will have instructions regarding the information requested, required fields are noted with a red asterisk \*. Proceed through the form by clicking the "Next Step" button in the lower right corner of the screen. Continue to the last page and click the "Submit Form" button to file the form. Be sure to copy the file number indicated and keep for your reference should you wish to follow up on your complaint at a later date.

To begin entry of data regarding your compliant or incident click on the "Begin Form Entry" button located to the left.

**Begin Form Entry** 

### **CONTACT INFORMATION**

### **Billing Address**

EGLE-Cashiers Office-WRD P.O. Box 30657 Lansing, Michigan 48909-8157

### **Main Address**

If you have questions or need additional information regarding this form or your incident, you may contact staff assigned to the County in which the incident you are reporting is located. Staff assignments for the Water Resources Division may be found at http://michigan.gov/EGLE/0,4561,7-135-3313\_72753-358420 -- 00.html

**Contract Contract Contract Contract Contract Contract Contract Contract Contract Contract Contract Contract Contract Contract Contract Contract Contract Contract Contract Contract Contract Contract Contract Contract Contr** 

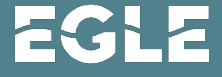

### Reporting Spill or Complaint

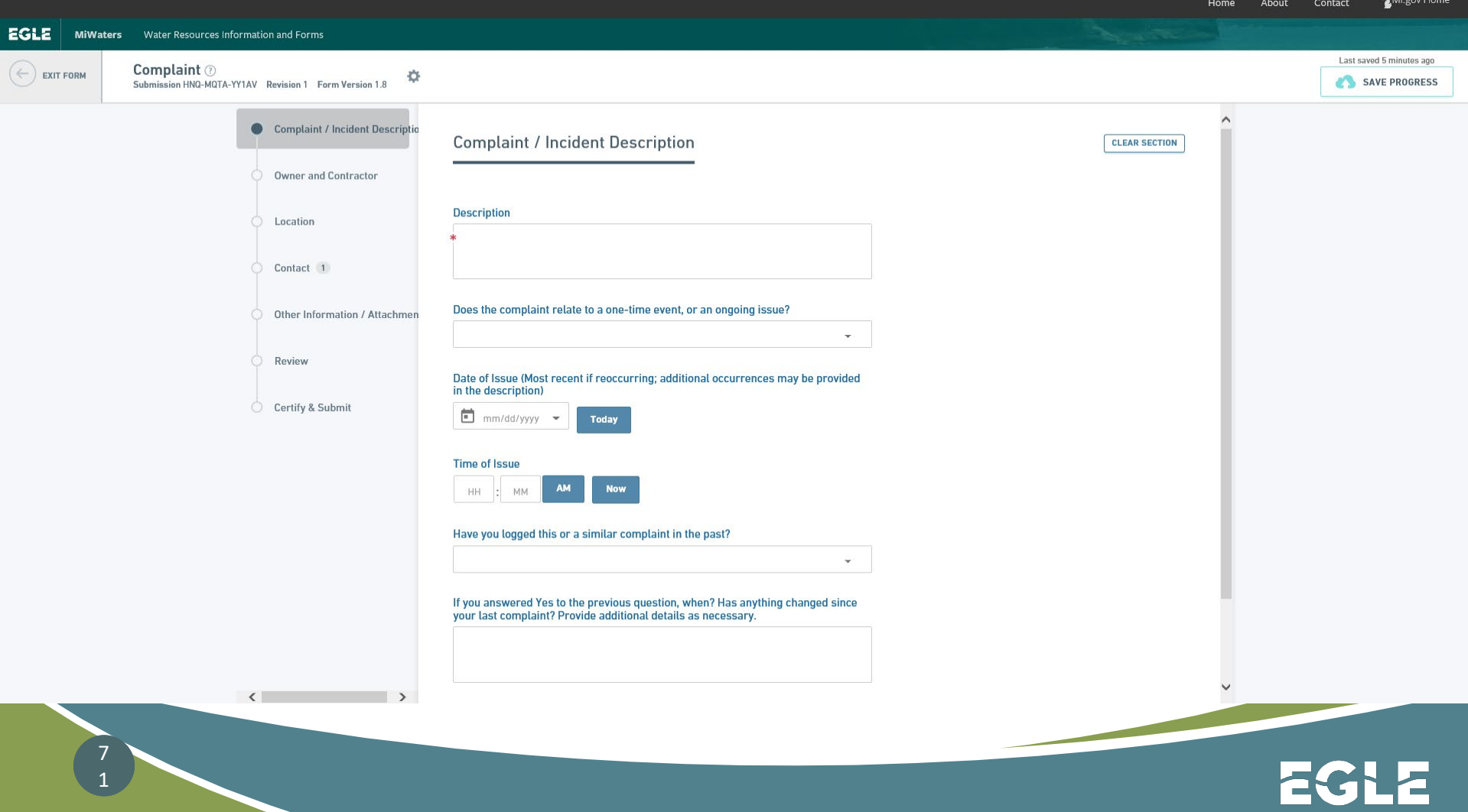

Michigan Department of **Environment, Great Lakes, and Energy**

800-662-9278 www.Michigan.gov/EGLE

7 2

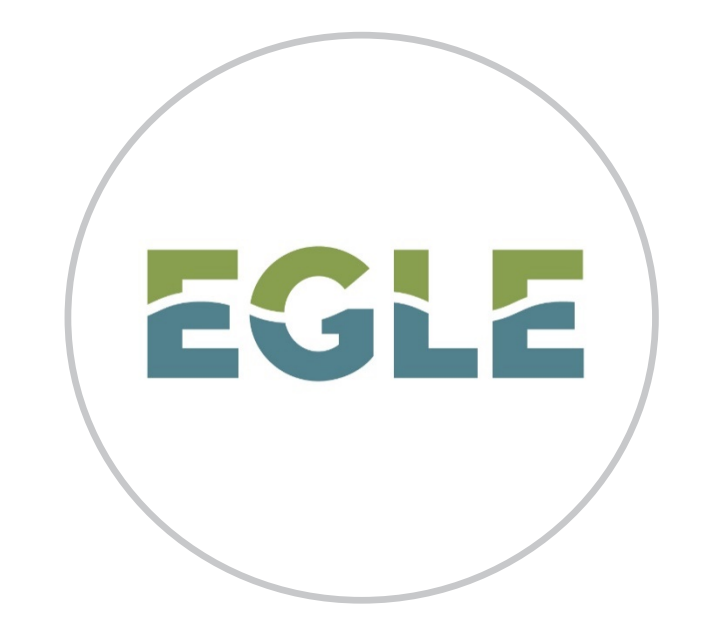

### Follow us at: [Michigan.gov/EGLEConnect](https://gcc01.safelinks.protection.outlook.com/?url=https://www.michigan.gov/egle/0,9429,7-135-3306-388510--,00.html&data=02|01|FeuersteinH@michigan.gov|1871aa83887a4b0c644d08d6c74896a4|d5fb7087377742ad966a892ef47225d1|0|0|636915511908961303&sdata=fe3hjbWp%2Bxu3L36LeIf0XFYcZgRvp/cdvER529jJL8o%3D&reserved=0)

Joshua Crane Water Resources Division [EGLE-WRD-MiWaters@Michigan.gov](mailto:EGLE-WRD-MiWaters@Michigan.gov) [www.Michigan.gov/jointpermit](http://www.michigan.gov/jointpermit)

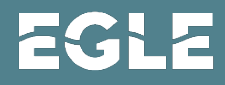